## **Metadata of the chapter that will be visualized online**

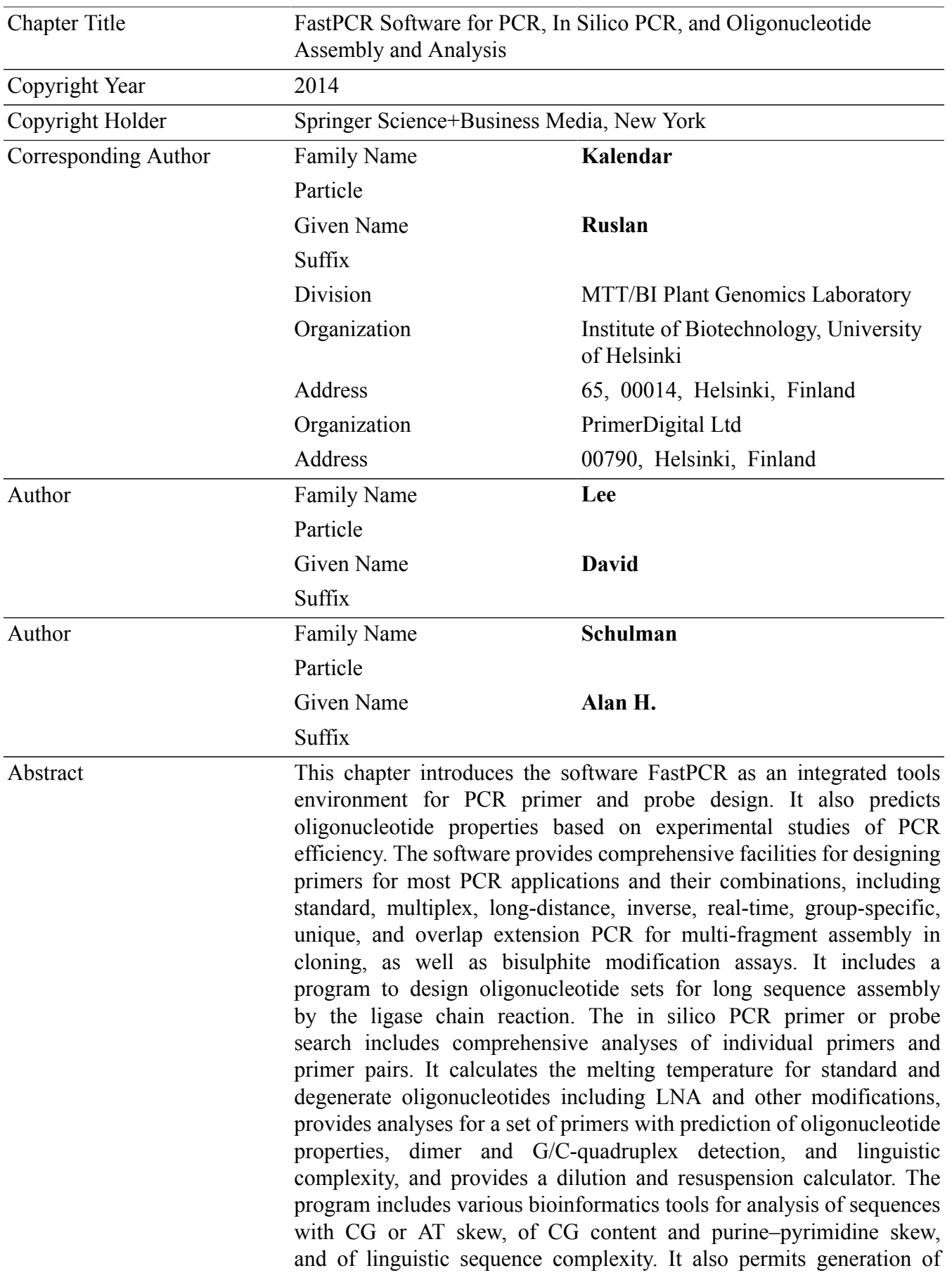

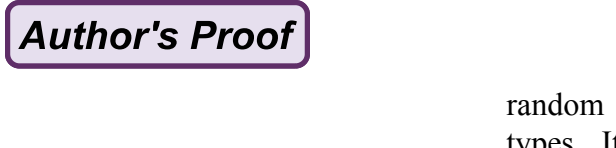

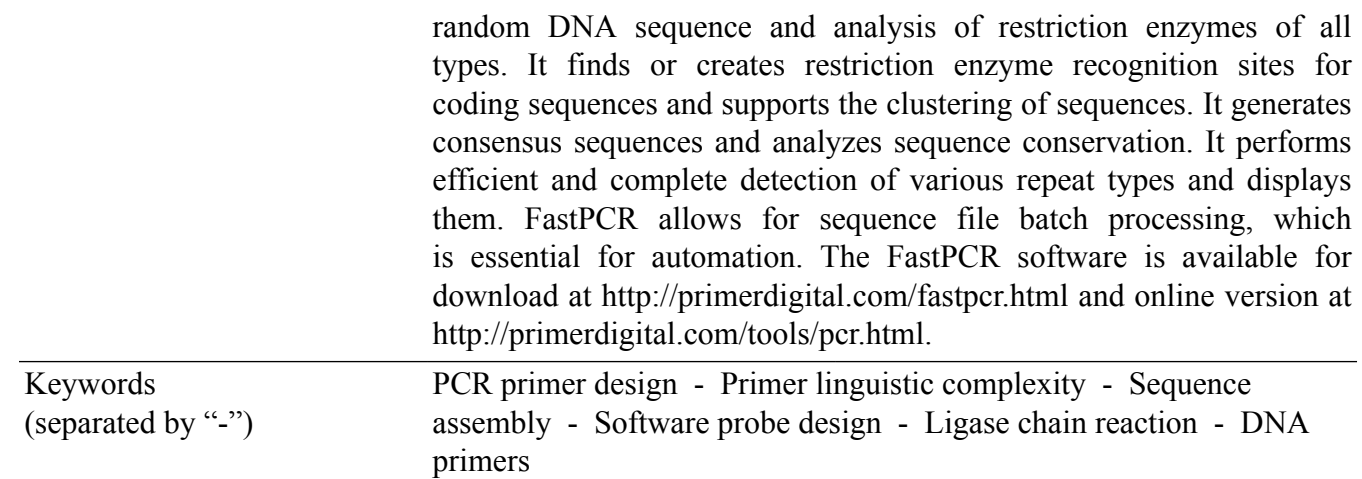

# **Chapter 18**

2 3

4

5

26

## FastPCR Software for PCR, In Silico PCR, and Oligonucleotide Assembly and Analysis

## **Ruslan Kalendar, David Lee, and Alan H. Schulman**

## **Abstract**

[AU1]

This chapter introduces the software FastPCR as an integrated tools environment for PCR primer and probe design. It also predicts oligonucleotide properties based on experimental studies of PCR efficiency. The software provides comprehensive facilities for designing primers for most PCR applications and their combinations, including standard, multiplex, long-distance, inverse, real-time, group-specific, unique, and overlap extension PCR for multi-fragment assembly in cloning, as well as bisulphite modification assays. It includes a program to design oligonucleotide sets for long sequence assembly by the ligase chain reaction. The in silico PCR primer or probe search includes comprehensive analyses of individual primers and primer pairs. It calculates the melting temperature for standard and degenerate oligonucleotides including LNA and other modifications, provides analyses for a set of primers with prediction of oligonucleotide properties, dimer and G/C-quadruplex detection, and linguistic complexity, and provides a dilution and resuspension calculator. The program includes various bioinformatics tools for analysis of sequences with CG or AT skew, of CG content and purine–pyrimidine skew, and of linguistic sequence complexity. It also permits generation of random DNA sequence and analysis of restriction enzymes of all types. It finds or creates restriction enzyme recognition sites for coding sequences and supports the clustering of sequences. It generates consensus sequences and analyzes sequence conservation. It performs efficient and complete detection of various repeat types and displays them. FastPCR allows for sequence file batch processing, which is essential for automation. The FastPCR software is available for download at [http://primerdigital.com/](http://primerdigital.com/fastpcr.html) [fastpcr.html](http://primerdigital.com/fastpcr.html) and online version at [http://primerdigital.com/tools/pcr.html.](http://primerdigital.com/tools/pcr.html) 6 7 8 9 10 11 12 13 14 15 16 17 18 19 20 21 22 23

**Key words** PCR primer design, Primer linguistic complexity, Sequence assembly, Software probe design, Ligase chain reaction, DNA primers 24 25

## **Abbreviation**

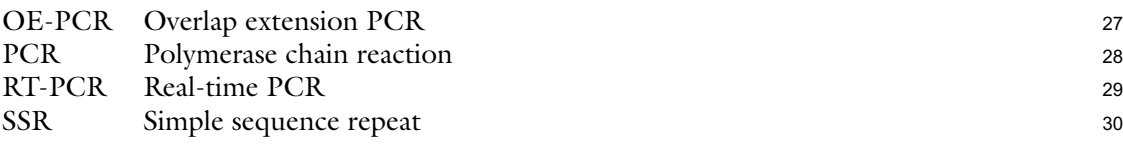

Ruslan Kalendar et al.

#### **1 Introduction** 31

The polymerase chain reaction (PCR) is fundamental to molecular biology and is the most important practical molecular technique for the DNA research laboratory. However, the utility of the method is dependent on identifying unique primer sequences and designing PCR-efficient primers. Primer design is a critical step in all types of PCR methods to ensure specific and efficient amplification of a target sequence  $[1-7]$  $[1-7]$  $[1-7]$  $[1-7]$ . Even though there are currently many online and commercial bioinformatics tools, primer design for PCR is still not as convenient and practical as it might be for routine use. The adaptation of PCR for different applications has made it necessary to develop new criteria for PCR primer and probe design to cover uses such as RT-PCR, real-time PCR, groupspecific and unique PCR, combinations of multiple primers in multiplex PCR, overlap extension PCR fort multi-fragments assembling cloning, and bisulphite modification assays. There is a need as well as for a program integrating design oligonucleotide sets for long sequence assembly by the ligase chain reaction (LCR), discovery of simple sequence repeats (SSRs) and their amplification as diagnostic markers, and for designing TaqMan, molecular beacon, and microarray oligonucleotides [\[6,](#page-32-0) [8,](#page-32-0) [9](#page-32-0)].

In developing FastPCR and Java web tools (Table [1\)](#page-4-0), our aim was to create practical and easy-to-use software for routine manipulation and analysis of sequences for most PCR applications. The parameters adopted are based on our experimental data for efficient PCR and are translated into algorithms in order to design combinations of primer pairs for optimal amplification. This software, FastPCR, has been successfully used throughout the scientific community in a wide range of PCR and probe applications, and repeat searches and analysis. The first papers describing this software were published in 2001 and since 1999 this software has been applied in various projects, have been cited together over 500 times in scientific journals, patents, PhD theses, and over 1,000 downloads of the installation file per month. The program code is regularly updated.

66

## **2 Software, General Information**

The FastPCR software ([http://primerdigital.com/fastpcr.html\)](http://primerdigital.com/fastpcr.html) is written in Microsoft Visual Studio 6.0 and compiled to an executive file that, after installation, can be used with any version of Microsoft Windows. For Linux and Mac it requires "Wine" ([http://www.winehq.org/\)](http://www.winehq.org/) as a compatibility layer for running Windows programs. It is a completely free alternative implementation of the Windows API also for use with native Windows DLLs.

PCR Primer and Probe Design and Oligonucleotide Assembly and Analysis

#### <span id="page-4-0"></span>**Table 1**  t1.1

#### **Summary of the FastPCR software for PCR, in silico PCR, and oligonucleotide assembly and analysis** t1.2

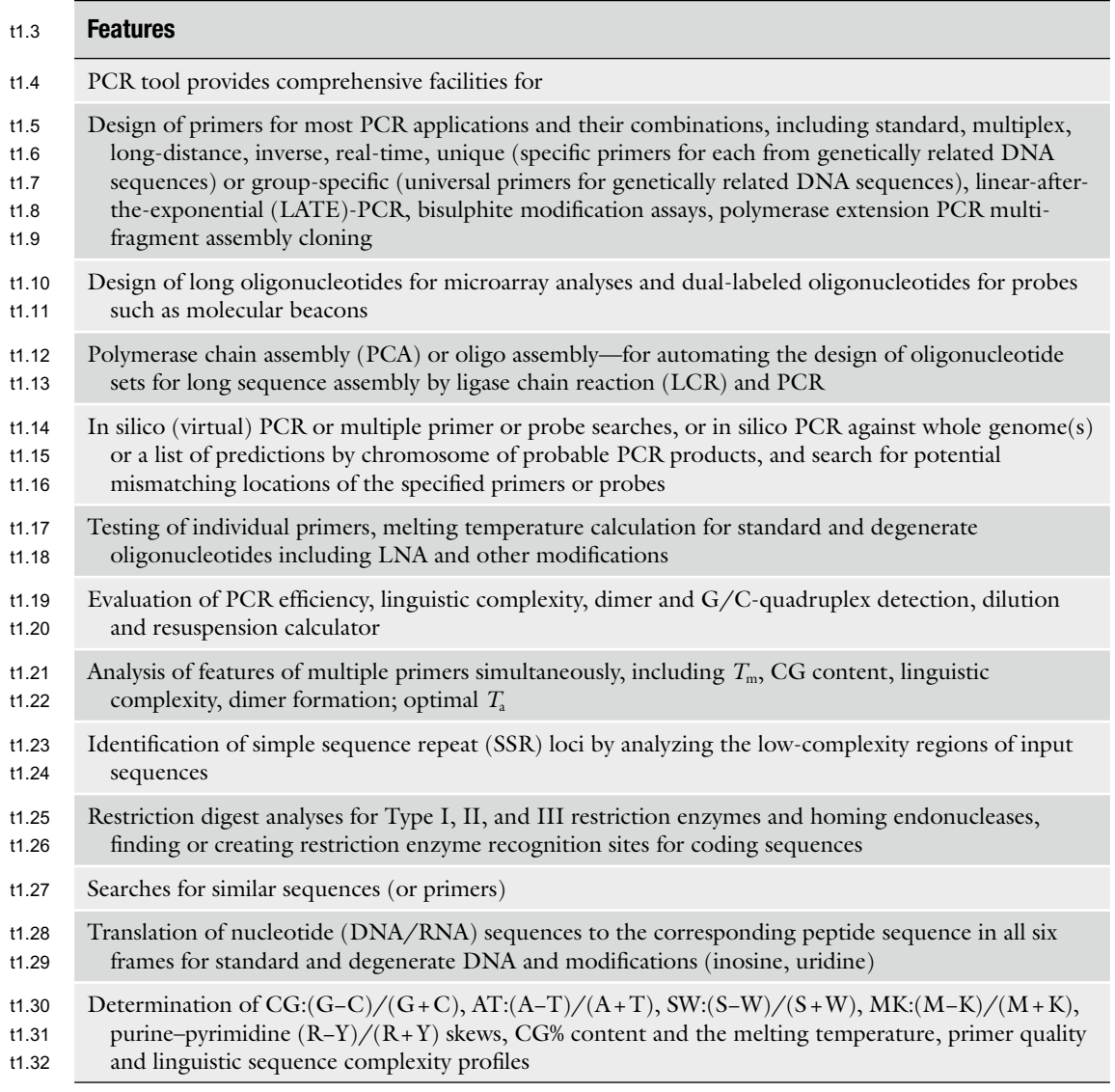

The online FastPCR (jPCR) software [\(http://primerdigital.com/](http://primerdigital.com/tools/) [tools/](http://primerdigital.com/tools/)) is written in Java with NetBeans IDE (Oracle) and requires the Java Runtime Environment (JRE) on a computer. It can be used with any operating system (64-bit OS preferred for large chromosome files). 74 75 76 77 78

**this figure will be printed in b/w**

this figure will be printed in b/w

Ruslan Kalendar et al.

#### <span id="page-5-0"></span>**3 The Interface** 79

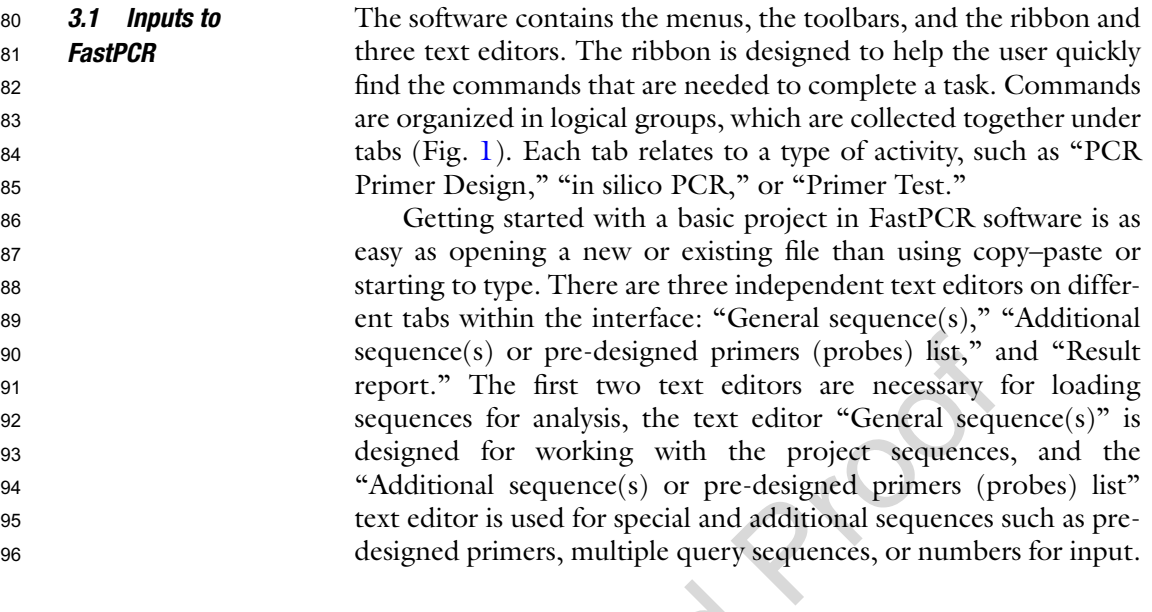

[AU2]

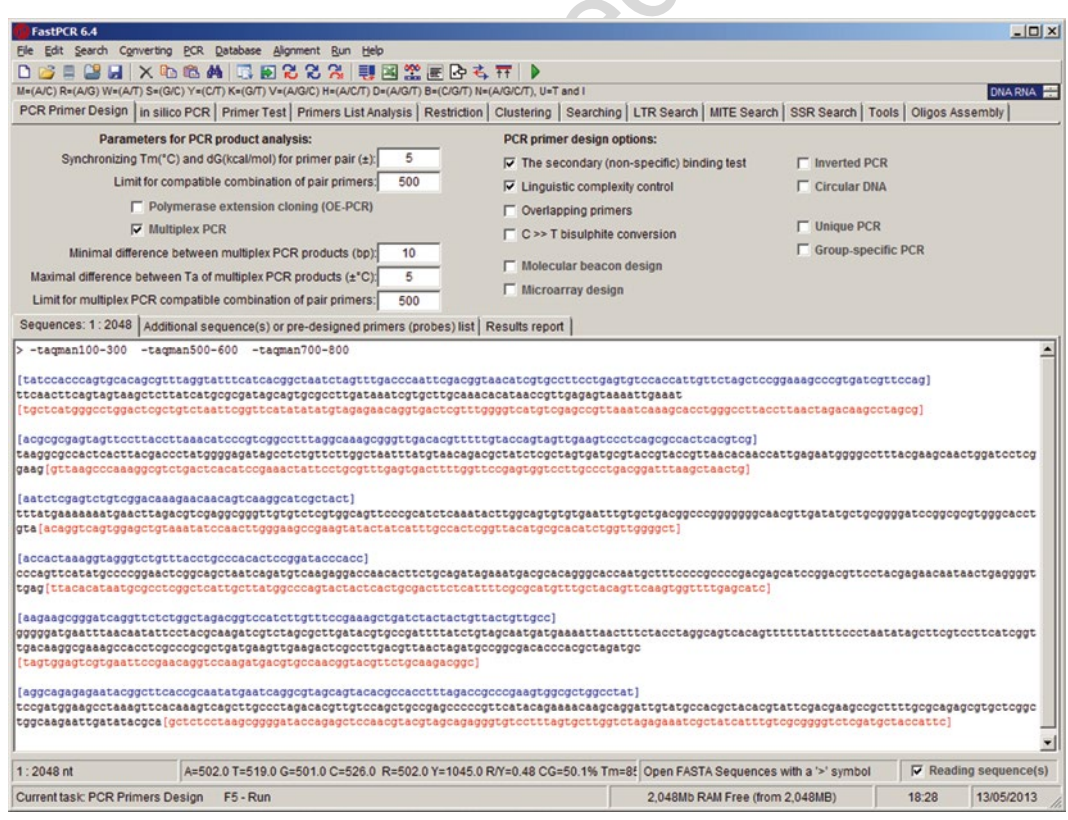

**Fig. 1** The FastPCR sequence editor and user interface

FastPCR automatically generates results at a third text editor, "Result report," in tabulated format for transferring to spreadsheet software from the clipboard using copy–paste. Output results are easy to save as Excel worksheet (.xls) or as Rich Text Format (.rtf) text files, compatible with MS Excel or Open Office. The separated output of the primer design is a list of primers, a set of primer pair sequences with their theoretical PCR products, and, for multiplex PCR, the result of the calculation of multiple-PCR primers for given target sequences. In addition, the output shows optimal annealing temperature for each primer pair, the size of PCR product, and complete information for each designed primer and for each multiplex PCR product set. *3.2 Program Output* 97 98 99 100 101 102 103 104 105 106 107 108

Sequence data files are prepared using a text editor (Notepad, WordPad, MS Word), and saved in ASCII as text/plain format (.txt) or in .rtf. The program either takes a single sequence or accepts multiple separate DNA sequences in FASTA, tabulated format (two columns from MS Excel sheet or MS Word table), EMBL, MEGA, GenBank, MSF, DIALIGN, simple alignment, or BLAST Queue web alignment formats. The template length is not limited. The FastPCR clipboard allows the user to copy and paste text or tables from MS Word documents or MS Excel worksheets or other programs and to paste them into another Office document. It is important that all target sequences are prepared in the same format. Users can type or import from file(s) into "General Sequence(s)" or "Additional sequence(s) or pre-designed primers (probes) list" editors. *3.3 Sequence Entry* 109 110 111 112 113 114 115 116 117 118 119 120 121

FastPCR allows files to be opened in several ways: the original file can be opened as read-only for editing with text editors; files can be opened to memory without using text editors, which allows larger file(s), up to 200 Mb, to be analyzed; files within a folder can be selected and the files opened during task execution without the use of text editor program. Additionally, the program can open files within a selected folder in order to join all these files in a text editor. For example, this feature can be applied to convert all files from a selected folder into a single file of FASTA sequences. Alternatively this feature allows splitting FASTA sequences to individual files in a particular selected folder. 122 123 124 125 126 127 128 129 130 131 132

When a sequence file is opened, FastPCR displays the information about the opened sequence and its format. The information status bar shows the number of sequences, the total sequence length (in nucleotides), the nucleotide composition, and the purine, pyrimidine, CG percentage, and the melting temperature. Files can be saved in various formats including .rtf, .xls, or txt from the text editor in use. 133 134 135 136 137 138 139

*3.4 FASTA Format Description*

FastPCR normally expects to read sequence files in FASTA format [[10\]](#page-32-0). FASTA format has the highest priority and is simple, because the raw sequence is merely preceded by a definition line. The definition line begins with a ">" sign and optionally followed 140 141 142 143

Ruslan Kalendar et al.

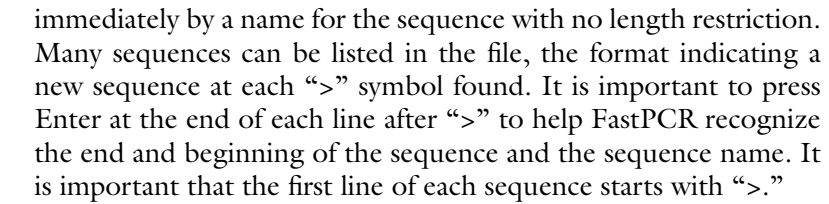

Degenerate DNA sequences are accepted as IUPAC code [[11](#page-32-0)], an extended vocabulary of 11 letters, which allows the description of ambiguous DNA code. Each letter represents a combination of one or several nucleotides:  $M = (A/C)$ ,  $R = (A/G)$ ,  $W = (A/T)$ ,  $S=(G/C), Y=(C/T), K=(G/T), V=(A/G/C), H=(A/C/T),$  $D=(A/G/T)$ ,  $B=(C/G/T)$ ,  $N=(A/G/C/T)$ ,  $U=T$ , and I (Inosine). The program accepts amino acid codes: A (Ala), C (Cys), D (Asp), E (Glu), F (Phe), G (Cly), H (His), I (Ile), K (Lys), L (Leu), M (Met), N (Asn), P (Pro), Q (Gln), R (Arg), S (Ser),  $T$  (Thr),  $U$  (Sec),  $V$  (Val),  $W$  (Trp), and  $Y$  (Tyr).

There are many different programs that perform different types of alignment formats. Standardizing on a set of formats enables programs to be written that can read results from many different programs. In all alignment formats, gaps that have been introduced into the sequences to make them align are indicated by the "-" character. The exception to this rule is GCG/MSF format which uses "." as the gap character inside the sequences. The file may begin with as many lines of comment or description as required. The first mandatory line must contain the text "MSF," "Alignment as simple alignment format," "DIALIGN," or "MEGA" to be recognized as alignments from these programs. Following the first line are lines that start with the sequence name, which is separated from the aligned sequence residues by white space. *3.5 Alignment Format Description* 160 161 162 163 164 165 166 167 168 169 170 171 172

#### **4 The PCR Primers or Probe Design Analysis Options** 173

Primer design is one of the key steps for successful PCR. For PCR applications, primers are usually 18–35 bases in length and should be designed such that they have complete sequence identity to the desired target fragment to be amplified. The parameters, either controllable by the user or selected automatically, are primer length (12–500 nt), melting temperature for short primers calculated by nearest neighbor thermodynamic parameters, theoretical primer PCR efficiency (quality at %) value, primer CG content, 3′ end terminal enforcement, preferable 3′ terminal nucleotide sequence composition in degenerated formulae, and added sequence tags at 5′ termini. The other main parameters used for primer selection are the general nucleotide structure of the primer such as linguistic complexity (nucleotide arrangement and composition), specificity, *4.1 PCR Primer Design Generalities* 174 175 176 177 178 179 180 181 182 183 184 185 186

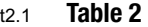

#### **Default primer design selection criteria** t2.2

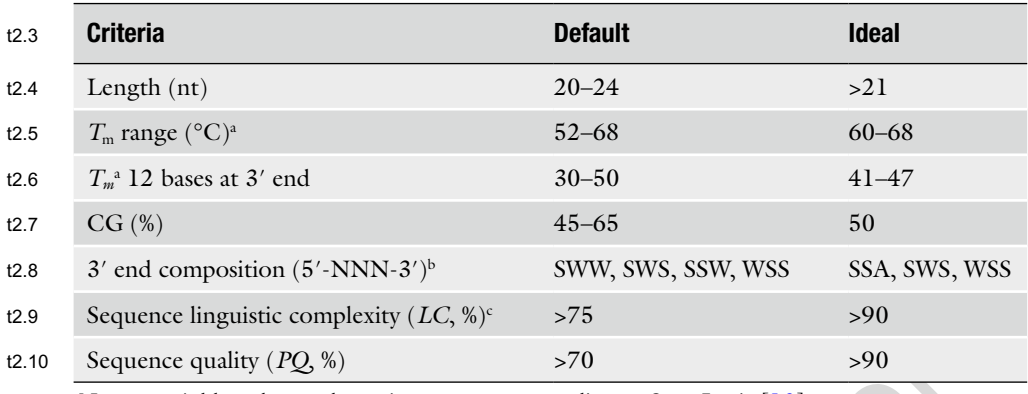

a Nearest neighbor thermodynamic parameters according to SantaLucia [[13](#page-32-0)] t2.11

**bAmbiguity** codes t2.12

c Sequence linguistic complexity measurement calculated using the alphabet-capacity *L*-gram method t2.13

> the melting temperature of the whole primer, the melting temperature at the 3′ and 5′ termini, self-complementarity, and secondary (nonspecific) binding. 187 188 189

> The software can dynamically optimize the best primer length for the entered parameters. All PCR primer (probe) design parameters are flexible and changeable according to the specifics of the analyzed SEQUENCES and tasks. Primer pairs are analyzed for cross-hybridization and specificity of both primers and, optionally, selected with similar melting temperatures. Primers with balanced melting temperatures (within  $1-6$  °C of each other) are desirable but not mandatory. The default primer design selection criteria are shown in Table 2. It is possible to use predesigned primers or probes or, alternatively, predesigned primers can act as references for the design of new primers. The program accepts a list of predesigned oligonucleotide sequences and checks the compatibility of each primer with a newly designed primer or probe. 190 191 192 193 194 195 196 197 198 199 200 201 202

> The melting temperature  $(T<sub>m</sub>)$  is defined as the temperature at which half the DNA strands are in the double-helical state and half are in the "random-coil" state. The  $T<sub>m</sub>$  for short oligonucleotides with normal or degenerate (mixed) nucleotide combinations is calculated in the default setting using nearest neighbor thermodynamic parameters [\[12,](#page-32-0) [13](#page-32-0)]. The CG content of an oligonucleotide is the most important factor that influences the  $T<sub>m</sub>$ value. The melting temperature for mixed bases is calculated by averaging nearest neighbor thermodynamic parameters—enthalpy and entropy values—at each mixed site; extinction coefficient is similarly predicted by averaging nearest neighbor values at mixed sites  $[2, 3]$  $[2, 3]$  $[2, 3]$  $[2, 3]$ . Mismatched pairs can be taken into account since the parameters provide for DNA/DNA duplexes and dangling ends, 203 204 205 206 207 208 209 210 211 212 213 214 215

[AU3]

## *4.2 Melting Temperature Calculation*

229 230

231 232

239

Ruslan Kalendar et al.

which are unmatched terminal nucleotides  $[14–16]$  $[14–16]$ . The melting temperature for primer (probe) self- or cross-dimers and for in silico PCR experiments with oligonucleotides having mismatches to the target is calculated using values for the thermodynamic parameters for a nucleic acid duplex.

The FastPCR allows the choice of other nearest neighbor thermodynamic parameters or simple non-thermodynamic  $T<sub>m</sub>$  calculation formulae. For non-thermodynamic  $T<sub>m</sub>$  calculation, we suggest using simple formulae; the Wallace–Ikatura rule [\[17](#page-32-0)] is often used as a rule of thumb when primer  $T<sub>m</sub>$  is to be estimated at the bench. However, the formula was originally applied to the hybridization of probes in 1 M NaCl and is an estimate of the melting temperature for oligonucleotides shorter than 10 bases:

$$
T_{\rm m}({}^{\circ}{\rm C})=2(L+{\rm G}+{\rm C}),
$$

for oligonucleotides longer than ten bases:

$$
T_{\rm m}({}^{\circ}{\rm C}) = 64.9 + \frac{41([G + C] - 16.4)}{L}
$$

or the formula [[18](#page-32-0)]:

$$
T_{\rm m}({\rm ^{\circ}C}) = 77.1 + 11.7 \log_{10} \left[ \text{K}^+ \right] + \frac{41[G + C] - 528}{L}
$$

where *L* is length of primer,  $[G+C]$  is the number of Gs and Cs, and  $[K^+]$  is salt molar concentration (default value is 50 mM). The two equations above assume that the stabilizing effects of cations are the same on all base pairs. The melting temperature of the PCR product is calculated using the formula  $[15]$  $[15]$ :

$$
T_{\text{m}}(^{\circ}\text{C}) = 81.5 + 16.6 \log_{10} \left[ \text{K}^{+} \right] + \frac{41 \left[ \text{G} + \text{C} \right] - 675}{L}
$$

The sequence complexity calculation method can be used to search for conserved regions between the compared sequences in order to detect low-complexity regions including SSRs, imperfect direct or inverted repeats, polypurine and polypyrimidine triple-stranded DNA structures, and four-stranded structures (such as G/Cquadruplexes) [[19\]](#page-32-0). Linguistic complexity measurements are performed using the alphabet-capacity *L*-gram method [[20](#page-32-0), [21](#page-32-0)] along the whole sequence length and calculated as the sum of the observed range  $(x_i)$ , from 1- to *L*-size words in the sequence, divided by the sum of the expected (*E*) value for this sequence length. Linguistic complexity (*LC*) values for sequence length (*s*) are converted to percentages, in which 100 % means maximal "vocabulary richness" of a sequence: *4.3 Linguistic Complexity of Sequence and Nucleotide-Skew Analysis* 240 241 242 243 244 245 246 247 248 249 250 251 252

#### PCR Primer and Probe Design and Oligonucleotide Assembly and Analysis

$$
LC(\%) = \frac{100 \times \sum_{i=1}^{L} x_i}{E},
$$

254

$$
E = \sum_{i=1}^{L} \left\{ \frac{s-i+1, s < 4^{i}-1+i}{4^{i}, s \ge 4^{i}-1+i}, \right\}
$$
  

$$
L = \left[ \log_4 \left( \frac{s}{3} \right) + 1 \right].
$$

For example, the sequence 5′-ACACACACACACACAC, 16 nt (*L*=3), contains two nucleotides (A, C), but expected *E*=4 variants; two variants of dinucleotides (AC, CA), but expected *E*=(16−1) variants; two variants of trinucleotides (ACA, CAC), and expected  $E=(16-2)$  variants. The complexity value is LC=100(2+2+2)/(4+16−1+16−2)=18.2*%*. 257 258 259 260 261 262

The LC tries to describe the "uniqueness" ("vocabulary richness") of a sequence and the likelihood of PCR success of each primer; this value varies from 100 for the best to 5 (e.g., poly(*N*)) for the worst primers. LC values of 80 and higher allow for the rapid choice of the best primer or probe sequences. 263 264 265 266 267

Our experimental data showed that the primer nucleotide composition and melting temperature of the 12 bases at the 3′ end of the primers are important factors for PCR efficiency. The melting temperature of the 12 bases at the 3′ terminus is calculated preferably by nearest neighbor thermodynamic parameters [[13](#page-32-0)]. The composition of the sequence at the 3<sup>'</sup> terminus is important; primers with two terminal C/G bases are recommended for increased PCR efficiency [\[22\]](#page-32-0). Nucleotide residues C and G form a strong pairing structure in the duplex DNA strands. Stability at the 3′ end in primer template complexes will improve the polymerization efficiency. 268 269 270 271 272 273 274 275 276 277 278

We specify an abstract parameter called primer quality (PQ) that can help to estimate the efficiency of primers for PCR. PQ is calculated by the consecutive summation of the points according to the parameters of total sequence and purine–pyrimidine sequence complexity and of the melting temperatures of the whole primer and of the terminal 12 bases at both the 3′ and 5′ ends. Self-complementarity, which gives rise to possible primer-dimer and hairpin structures, reduces the final value. The PQ tries to describe the likelihood of PCR success of each primer; this value varies from 100 for the best to 0 for the worst primers. To meet multiplexing demands, it is possible in the program to select the best primer with an optimal temperature range, allowing the design of qualified primers or probes for any target sequence with any CG 279 280 281 282 283 284 285 286 287 288 289 290 291

*4.4 Primer Quality (Virtual PCR Efficiency) Determination*

where

Ruslan Kalendar et al.

and repeat content. PQ values of 80 and higher allow for the rapid choice of the best PCR primer pair combinations. No adverse effects, due to the modification of the reaction buffer, chosen thermostable polymerases, or variations in annealing temperature, have been observed on the reproducibility of PCR amplification using primers with high PQ. 292 293 294 295 296 297

Primer-dimers involving one or two sequences may occur in a PCR. The FastPCR tool eliminates intra- and inter-oligonucleotide reactions before generating a primer list and primer pair candidates. It is very important for PCR efficiency that the production of stable and inhibitory dimers is prevented, especially by avoiding complementarity in the 3′ ends of primers from whence the polymerase will extend. Stable primer-dimer formation is very effective at inhibiting PCR because the dimers formed are amplified efficiently and compete with the intended target. *4.5 Hairpin (Loop) and Dimer Formation* 298 299 300 301 302 303 304 305 306

Primer-dimer prediction is based on analysis of non-gapped local alignments and the stability of both the 3′ end and the central regions of the primers (Fig. 2). Primers will be rejected when they have the potential to form stable dimers, depending on the nucleotide composition and with at least five bases at the 3′ end or seven bases in the central region. Tools to calculate  $T<sub>m</sub>$  for primer-dimers with mismatches for pure, mixed, or modified (inosine, uridine, or locked nucleic acid (LNA)) bases, using averaged nearest neighbor thermodynamic parameters, are provided for DNA/DNA duplexes [[12–14,](#page-32-0) [23](#page-32-0), [24\]](#page-32-0).

In addition to Watson–Crick base-pairing, there is a variety of other hydrogen bonding configurations possible [[19,](#page-32-0) [25](#page-32-0)–[27](#page-32-0)], including G/C-quadruplexes and wobble base pairs, which the FastPCR software detects. The program provides for the detection of alternative hydrogen bonding during primer-dimer and in silico PCR primer binding site detection. The mismatch stability is examined in order of decreasing stability: **G**-**C**>**A-T**>G·G>G·T≥  $\overline{G} \cdot A > T \cdot T \geq A \cdot A > T \cdot C \geq A \cdot C \geq C \cdot C$ . Guanine is the most universal base, because it forms the strongest base pair and the strongest mismatches. However, cytosine is the most discriminating base, because it forms the strongest pair and the three weakest mismatches [[23,](#page-32-0) [28](#page-33-0)]. Therefore, the software also looks for stable guanine mismatches:  $G \cdot G$ ,  $G \cdot T$  and  $G \cdot A$ .

G-rich (and C-rich) nucleic acid sequences can fold into fourstranded DNA structures that contain stacks of G-quartets [[19](#page-32-0)]. These quadruplexes can be formed by the intermolecular association of two or four DNA molecules, dimerization of sequences that contain two G bases, or by the intermolecular folding of a single strand containing four blocks of guanines. These are easy to eliminate from primer design because of their low linguistic complexity;  $LC = 32 %$  for (TTAGGG)<sub>4</sub>. The software predicts the presence of putative G- and C-quadruplexes in primer sequences.

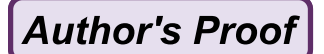

#### PCR Primer and Probe Design and Oligonucleotide Assembly and Analysis

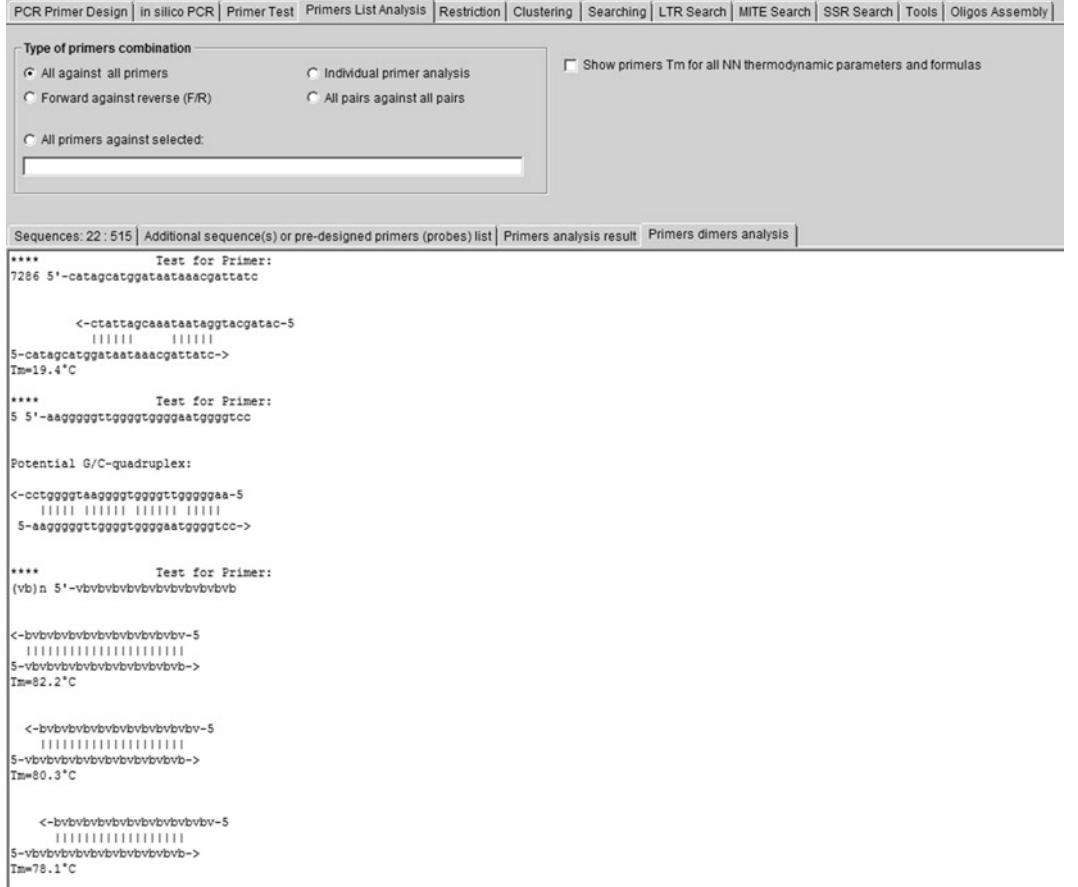

#### **Fig. 2** One of the FastPCR duplex formation results

Intermolecular G-quadruplex-forming sequences are detected according to the formula  $... G_m X_n G_{m2} ...$ , where *m* is the number of G residues in each G-tract  $(m_1, m_2 \geq 3)$ ; the gap  $X_n$  ( $n \leq 2$ \*minimal  $(m_1: m_2)$  can be any combination of residues, including G [[16\]](#page-32-0). The gap sequences  $(X_n)$  may have varying lengths, and a relatively stable quadruplex structure may still be formed with a loop more than seven bases long, but in general, increasing the length of the gap leads to a decrease in structure stability. It is also possible for one of the gaps to be zero length when there are long poly-G tracts of >6 bases. 339 340 341 342 343 344 345 346 347 348

*4.6 Calculation of Optimal Annealing Temperature*

The optimal annealing temperature  $(T_a)$  is the temperature, generally stated as a range, where efficiency of PCR amplification is maximal but nonspecific products minimal. The most important values for estimating the  $T_a$  are the primer quality, the  $T_m$  of the primers, and the length of PCR fragment. Primers with high  $T<sub>m</sub>$  $(>60 \degree C)$  can be used in PCRs with a wide  $T_a$  range compared to 349 350 351 352 353 354

Ruslan Kalendar et al.

primers with low  $T_{\text{m}}$  (<50 °C). The optimal annealing temperature for PCR is calculated directly as the value for the primer with the lowest  $T_m$  ( $T_m$ <sup>min</sup>). However, PCR can work in temperatures up to  $10^{\circ}$  higher than the  $T_{\text{m}}$  of the primer so as to favor primer target duplex formation:

 $T_a$ (°C) =  $T_m$ <sup>min</sup> + ln *L*, where *L* is the length of the PCR fragment.

The specificity of the oligonucleotides is one of the most important factors for good PCR; optimal primers should hybridize only to the target sequence, particularly when complex genomic DNA is used as the template. Amplification problems can arise due to primers annealing to repetitious sequences (retrotransposons, DNA transposons, or tandem repeats). Alternative product amplification can also occur when primers are complementary to inverted repeats and produce multiple bands. This is unlikely when primers have been designed using specific DNA sequences (unique PCR). However, the generation of inverted repeat sequences is exploited in two common generic DNA fingerprinting methods, RAPD and AP-PCR [\[29,](#page-33-0) [30\]](#page-33-0). Because only one primer is used in these PCRs, the ends of the products must be reverse complements and thus can form stem-loops.

The techniques of inter-repeats amplified polymorphism: interretrotransposon amplified polymorphism (IRAP), retrotransposonmicrosatellite amplified polymorphism (REMAP), inter-MITE amplification [[31](#page-33-0), [32](#page-33-0)], and *Alu*-repeat polymorphism [[33,](#page-33-0) [34](#page-33-0)] have exploited highly abundant, dispersed repeats as markers. However, primers complementary to repetitious DNA may produce many nonspecific bands in single-primer amplification and compromise the performance of unique PCRs. A homology search with the primer as the query sequence, for example, using BLASTn against all sequences in GenBank or EMBL-Bank, will determine whether the primer is likely to interact with dispersed repeats. Alternatively, one can create a small, local, specialized library of repeat sequences based on those in Repbase [\[35](#page-33-0)] or TREP [[36](#page-33-0)] and use this for searches.

The mismatches at the 3′ end of the primers affect target amplification much more than mismatches at the 5′ end. A twobase mismatch at the 3′ end of the primer prevents amplification. A single-base mismatch at the 3′ end as well as several mismatches at the 5′ end of the primer permits amplification, albeit with reduced efficiency. However, the presence of multiple primer binding sites does not necessarily lead to alternative amplification products because, for successful amplification, the priming sites for both primers must be both located close to each other, in correct orientation, and sufficiently match the primer sequences.

By default, FastPCR performs a test for nonspecific binding by repeats masking and low-complexity regions detection and masking for each given sequence.

*4.7 The Secondary Nonspecific Binding Test; Alternative*  362 363 364

*Amplification Products* 365

#### PCR Primer and Probe Design and Oligonucleotide Assembly and Analysis

Additionally the software allows this test to be performed against a reference sequence or sequences (e.g., a BAC or YAC) or one's own database. Primers that bind to more than one location on given sequences will be rejected. Even though the test for nonspecific primer binding is performed as a default for all primers, the user may cancel the operation. Identification of secondary binding sites including mismatched hybridization is normally performed by considering the similarity of the primer to targets along the entire primer sequence. An implicit assumption is that stable hybridization of a primer with the template is a prerequisite for priming by DNA polymerase. FastPCR pays particular attention to the 3′ portion of the primers and calculates the similarity of 3′ end to the target (the length is chosen by user) to determine the stability of any potential interactions. 403 404 405 406 407 408 409 410 411 412 413 414 415 416

The secondary nonspecific primer binding test is based on repeat masking using a quick local alignment screen (which allows one mismatch within a hash index of 12-mers) between the reference and input sequences. 417 418 419 420

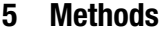

Once the input files are selected or sequences copied and pasted to the **General Sequence**(**s**) text editor, the FastPCR provides various execution features. Figure [3](#page-15-0) provides an example for primer design from the user's perspective. 422 423 424 425

The user selects the ribbon having the task needed. The program will only perform the selected task. The name of the selected executive task is shown on the status bar by "Press F5." The task is executed by using key **F5** or by clicking the arrow on the toolbar using the mouse. Once the executive task is completed, the result is shown in the **Result report** text editor (e.g., *see* Fig. [3](#page-15-0)). *5.1 Execution of the Selected Task* 426 427 428 429 430 431

The "PCR Primer Design" Tab contains various execution options for commonly selected types of PCR and for the most important PCR parameters (Fig. [1\)](#page-5-0). The option panel of "PCR Primers or Probe Design Options" is shown in Fig. 4. Once the user selects any attribute, the option attribute value field shows the default attributes value, which can then be modified. "PCR Primers or Probe Design Options" affects all sequences. PCR primer design options can be customized for each sequence using special commands at the header of the sequence ([http://](http://primerdigital.com/soft/pcr_help.html) [primerdigital.com/soft/pcr\\_help.html\).](http://primerdigital.com/soft/pcr_help.html) Typically, it is not necessary to use these commands to manage typical PCR primer design and these are applied to advanced tasks. Default global parameters for primer design will be assigned by typing the help command "/?" in text editor: *5.2 PCR Primer Design Options* 432 433 434 435 436 437 438 439 440 441 442 443 444 445

421

<span id="page-15-0"></span>Author's Proof

### Ruslan Kalendar et al.

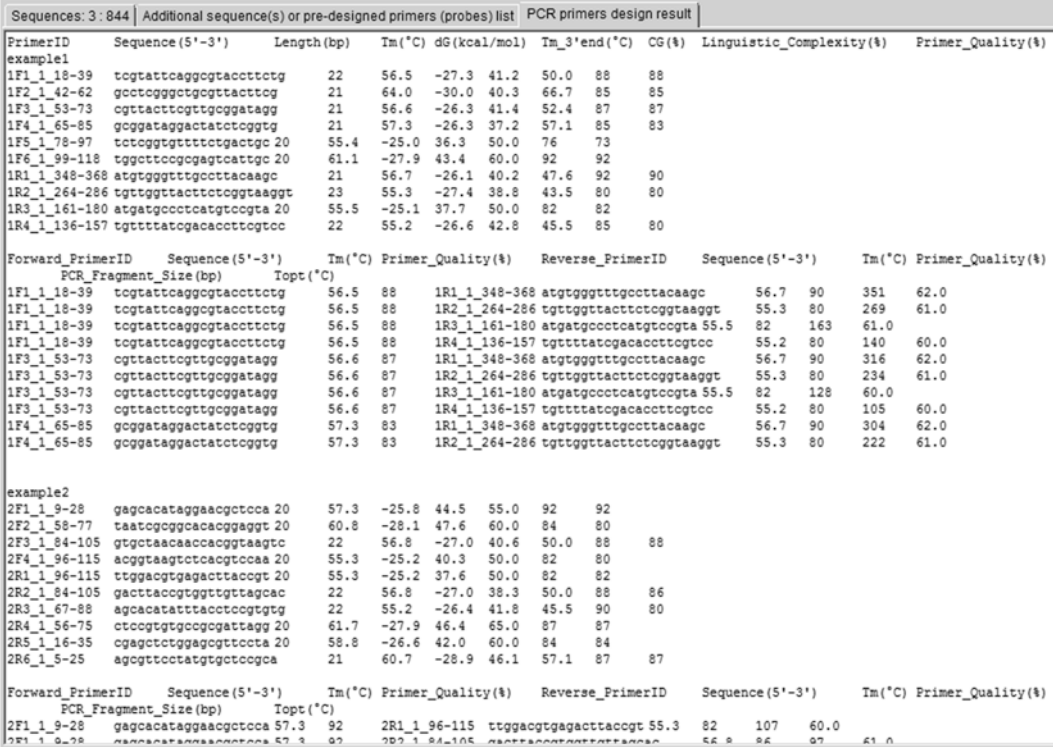

**Fig. 3** Primer design result window

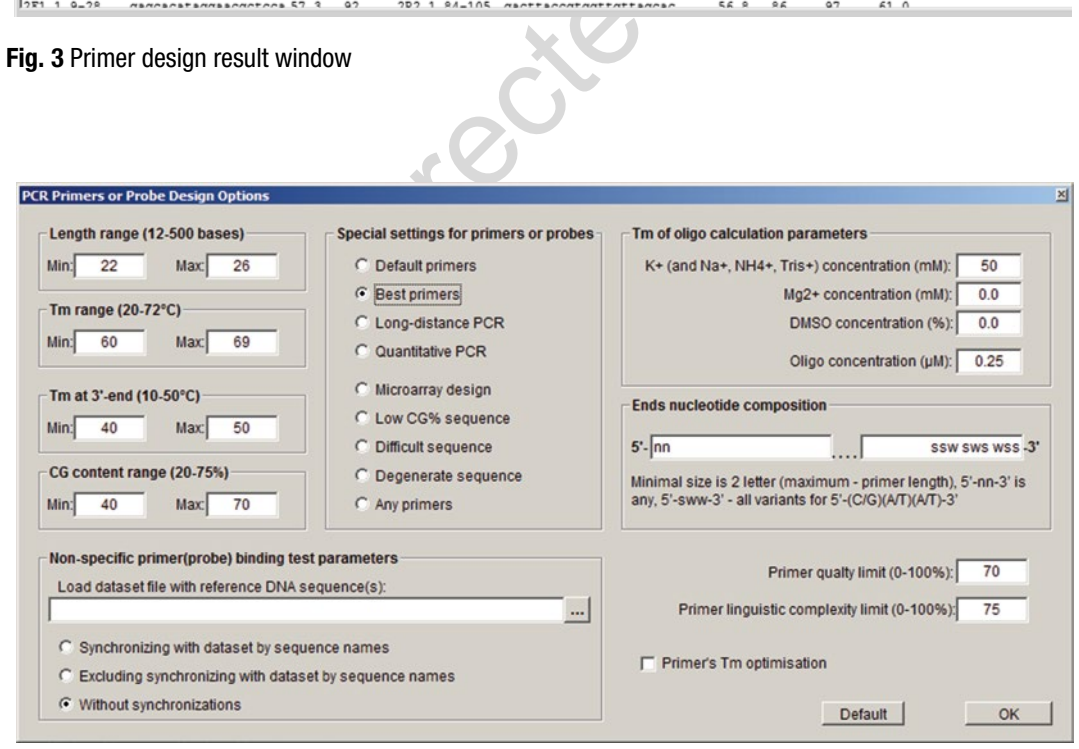

**Fig. 4** The "PCR Primers or Probes Design Options" window

#### PCR Primer and Probe Design and Oligonucleotide Assembly and Analysis

"{−ln20-23 -tm55-68 -3tm37-50 -cg41-70 -q70  $-lc75$   $-npr400$   $-c5[NN]$   $-c3$ [SWW SSW SWS WSS]}," where "-ln20-23" determines the range of primer length (20– 23 bases), "-tm55-68" determines the range of primer  $T_m$  (55– 68 °C), " $-3 \text{tm}37 - 50$ " determines the range of primer  $T_{\text{m}}$  at 3' end (37–50 °C), "-cg41-70" determines the range of primer CG% contents (between 41 and 70 %), "-npr400" shows the maximum number of primers (400) designed to each target, "-c5[NN]" denotes a primer having no specific sequence pattern for 5′ ends, and "-c3[SWW SSW SWS WSS]" specifies primers that conform to particular patterns of ambiguity, such as that shown here for example. 446 447 448 449 450 451 452 453 454 455 456 457

Users can specify, individually for each sequence, multiple locations for both forward and reverse primer placement with the commands: "-FpdN1-N2" for forward primers and "-RpdN1-N2" for reverse primers, where from N1 to N2 are bases from the selected regions; "-pdN1-N2" (see more at: [http://primerdigital.com/soft/pcr\\_](http://primerdigital.com/soft/pcr_help.html) [help.html\)](http://primerdigital.com/soft/pcr_help.html). Alternatively, users can specify multiple locations for both forward and reverse primers using ["and"] inside each sequence: the software allows multiple and independent locations for both forward and reverse primers inside each of the sequences. Whilst PCR primer design will be performed independently for different targets, multiplex PCR primer design can be performed simultaneously with multiple amplicons within a single sequence as well as for different sequences, i.e., all possible combinations of ["and"] inside one or more sequences. By default, the software designs primers within the entire sequence length. Optionally, users can specify, individually for each sequence, multiple locations for both forward and reverse primers with the commands: 1. The same location for both forward and reverse primers will be designed in the central [nnnnnnnnnn] part  $("[]"$  is used only once): .......[nnnnnn].... 2. Different locations for forward and reverse primers; forward primers will be chosen inside the "[1nnnnnn]" location and reverse primers inside "[2nnnnnn]" location (twice "[]"): .......[1nnnnnn]....[2nnnnnn]..... 3. Primers must flank the central "]nnnnnn ["; forward primers *5.3 Examples for Primer Selection Region* 458 459 460 461 462 463 464 465 466 467 468 469 470 471 472 473 474 475 476 477 478 479 480 481 482 483

- will be chosen from 1 to "A]" bases and reverse primers will be chosen from base " $[{\mathbb C}^n]$  to the end of sequence: .......A] nnnnnn [C..... 484 485 486
- 4. Forward and reverse primers have an overlapping part "[nnnnnn]"; forward primers will be chosen from "[A to n]" bases and reverse primers will be chosen from "[n base to C]": ......[A.....[nnnnnn]......C].... 487 488 489 490

Ruslan Kalendar et al.

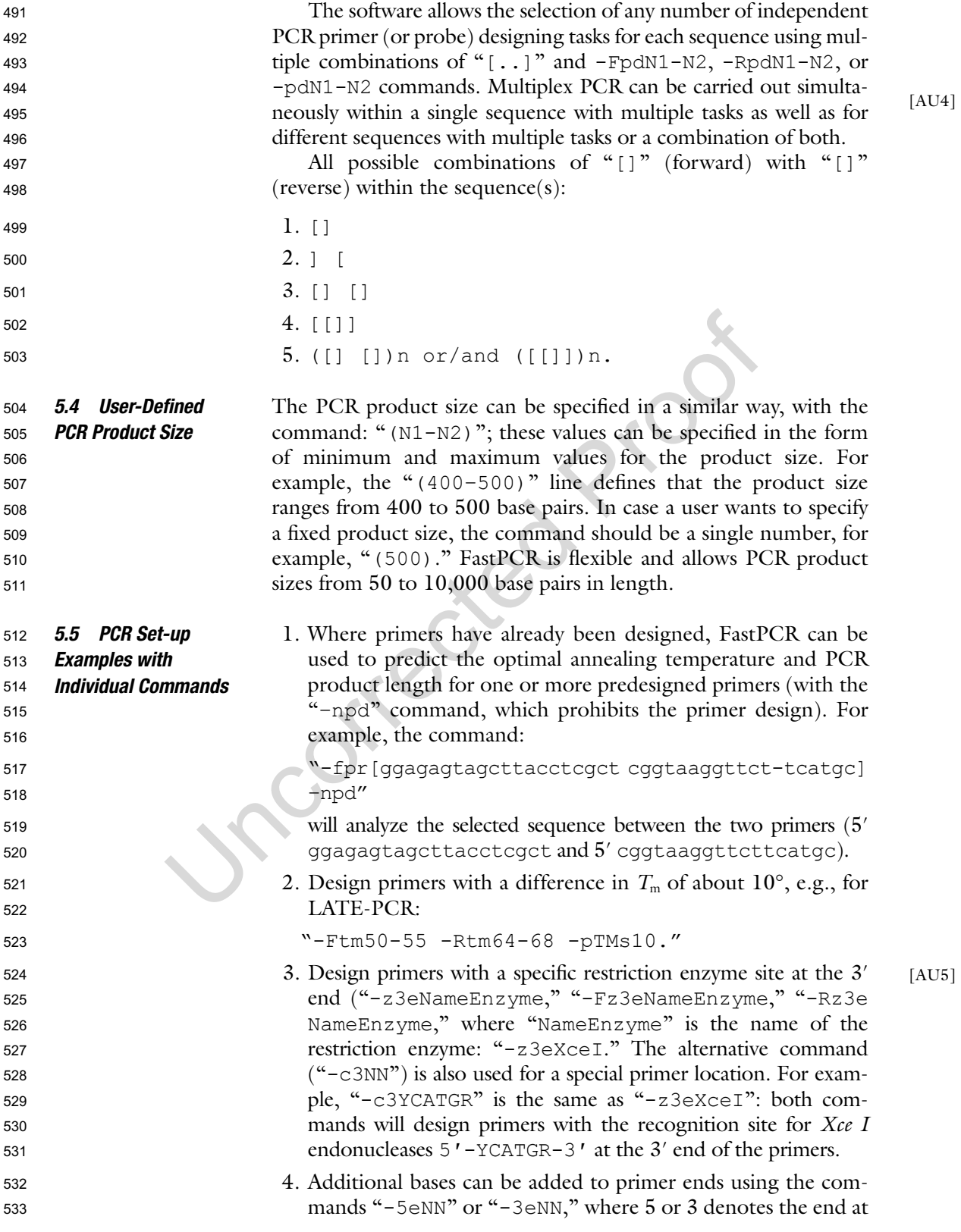

PCR Primer and Probe Design and Oligonucleotide Assembly and Analysis

which to add the extra bases and "NN" is a given sequence of one to more bases. For example, "-F5eCGACG -R5eTTTTTT," means adding the sequence "CGACG" to forward primers and "TTTTTT" to reverse primers, both at the 5′ ends. 534 535 536 537

The " $C \gg T$  bisulphite conversion" option allows the design of specific PCR primers for in silico bisulphite conversion for both strands. Only cytosine not followed by guanidine (CpG methylation) will be replaced by thymine: *5.6 Bisulphite-Modified DNA* 538 539 540 541

> 5' aaCGaagtCC 3' 5'aaCGaagtTT 3'  $11111111111$  $\rightarrow$ 3'ttGCttTagg 5'  $3'$ ttGCttCaqq  $5'$ 542

Optionally, the user can synchronize the primer test for secondary, nonspecific binding with a dataset of sequence names. The program recognizes that a given sequence in the screening library dataset (from loading the dataset file) is the same as the sequence for which it is designing primers; this allows sequence selection to be made even if the selection matches the screening sequence perfectly. This allows the same dataset to be used for both primer design and screening without having to make a new screening database for each sequence. In other words, a dataset that contains sequences A, B, C, and D can be used both for choosing primers and for checking primer specificity. Alternatively, the user can input preexisting primers into a second "Additional sequence(s) or pre-designed primers (probes) list" text editor. These primers or probes will be checked for compatibility (inter-primer-dimer formation) with newly designed primers. The number of preexisting primers is not limited to one or two; it can be as many as the user needs. *5.7 Uniqueness of Primers* 543 544 545 546 547 548 549 550 551 552 553 554 555 556 557 558 559

*5.8 PCR Primer Design*

The PCR primer design algorithm generates a set of primers having a high likelihood of success in virtually any amplification protocol. All PCR primers designed by FastPCR can be used for PCR or sequencing experiments. The program is able to generate either long oligonucleotides or PCR primers for the amplification of gene-specific DNA fragments of user-defined length. FastPCR provides a flexible approach to designing primers for many applications and for both linear and circular sequences. It will check if either primers or probes have secondary binding sites in the input sequences that may give rise to additional PCR products. The selection of the optimal target region for the design of long oligonucleotides is performed in the same way as for PCR primers. The basic parameters in primer design are also used to measure the oligonucleotide quality and to evaluate the thermodynamic stability of the 3′ and 5′ terminal bases. 560 561 562 563 564 565 566 567 568 569 570 571 572 573 574

**Author's Proof** 

#### Ruslan Kalendar et al.

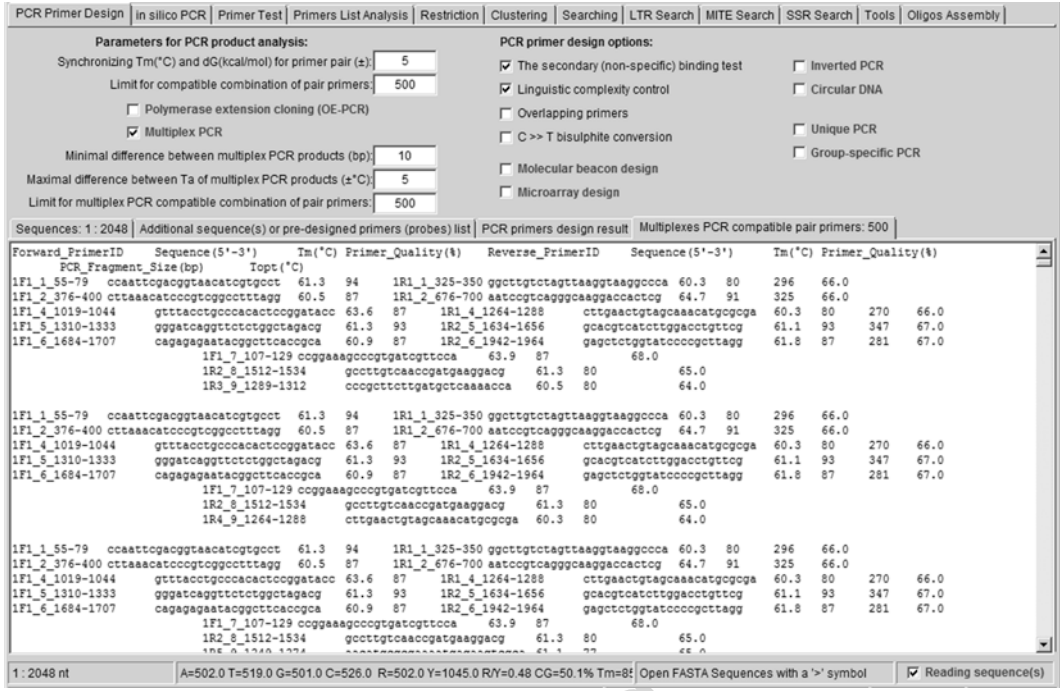

**Fig. 5** An example of multiplex PCR result

Both the proposal of primer pairs and the selection of the best pairs are possible. The user can vary the product size or design primer pairs for the whole sequence without specifying parameters by using default or preset parameters. Preset parameters are specified for various situations: for example, for sequences with low CG content, for long-distance PCR, for degenerate sequences, or for manual input. A list of the best primer candidates and all compatible primer pairs that are optimal for PCR is generated. Users can specify, individually for each sequence, multiple locations for both forward and reverse primers within each sequence, whilst PCR design will be performed independently for different targets. Primers for multiplex PCRs can be designed from a single or from multiple targets (Fig.  $\overline{5}$ ).

The program generates primer pairs (and probes) from the input sequences and shows the optimal annealing temperature for each primer pair and the sizes of PCR products together with information for each designed primer. Suggested primers and primer pairs are produced in tabulated format for MS Excel or Open Office (Table [3](#page-20-0)). The spreadsheets show the following properties: the automatically generated primer name, primer sequence, sequence location, direction, length, melting temperature, CG content (%), molecular weight, molar extinction coefficient, linguistic complexity (%), and *PQ*. For compatible primer pairs, the annealing temperature and PCR product size are also provided.

<span id="page-20-0"></span>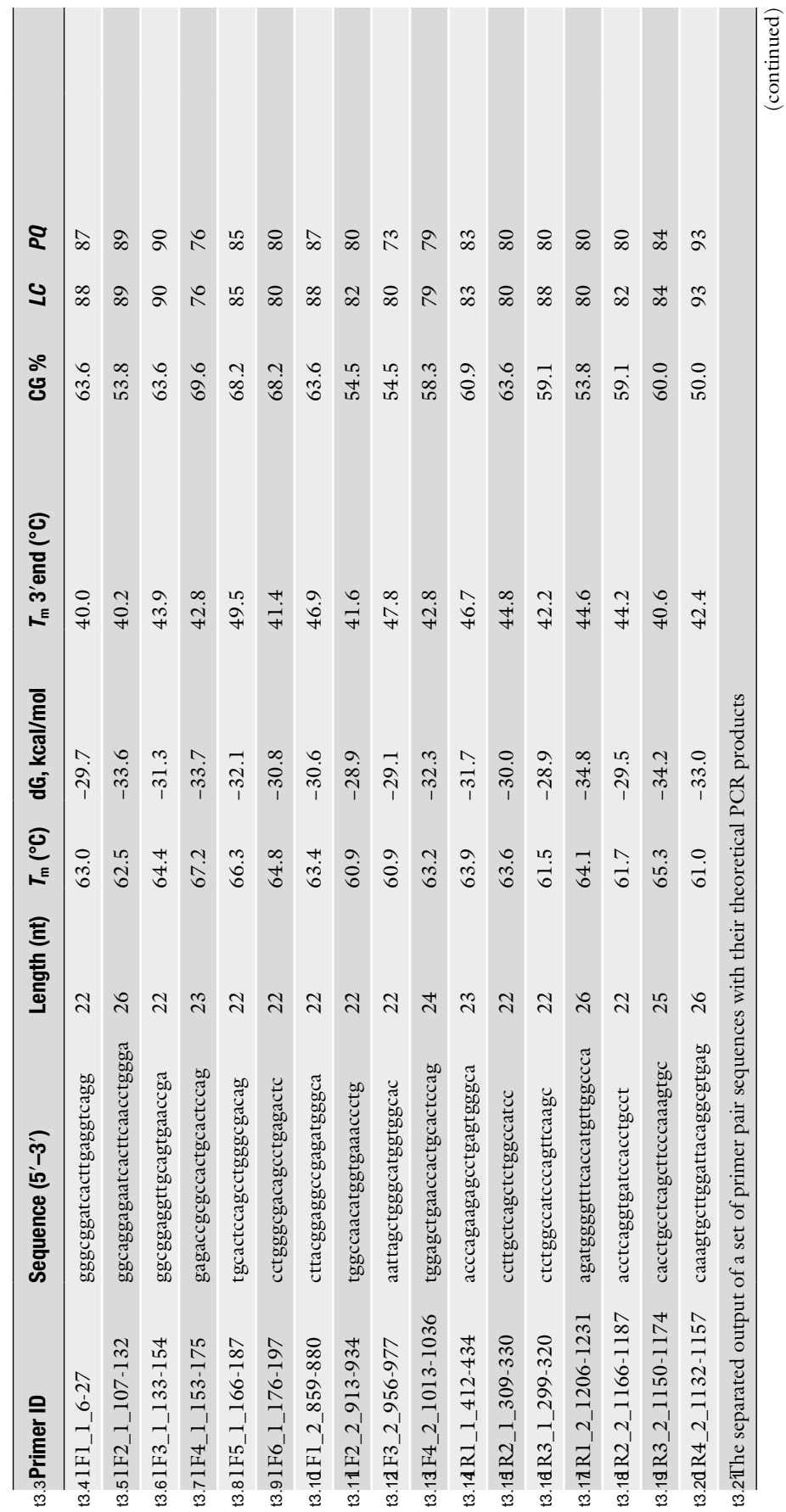

**Table 3**  t3.1 **Program output of the primer design** t3. Program output of the primer design

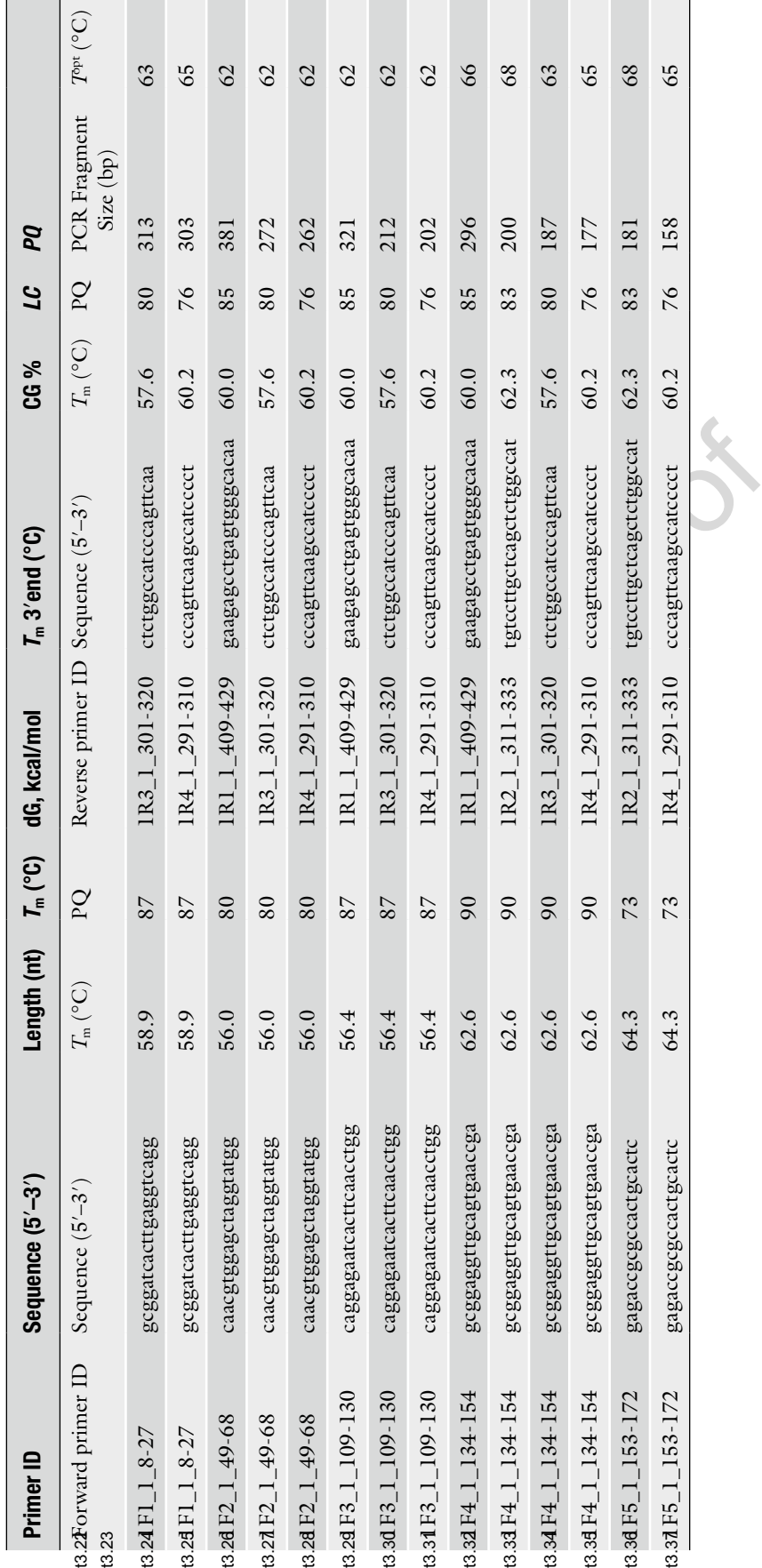

**Table 3 (continued)**

#### *5.9 Multiplex PCR Primer Design*

Multiplex PCR is an approach commonly used to amplify several DNA target regions in a single reaction. The simultaneous amplification of many targets reduces the number of reactions that needs to be performed; multiplex PCR thus increases throughput efficiency. The design of multiplex PCR assays can be difficult because it involves extensive computational analyses of primer pairs for interactions. The multiplex PCR algorithm is based on the fast non-recursion method, with the software performing checks on product size and primers' thermodynamics parameters (enthalpy **dH** and Gibb's free energy—**dG**) compatibility and cross-dimer formation for all primers. To achieve uniform amplification of the targets, the primers must be designed to bind with equal efficiencies to their targets. FastPCR can quickly design a set of multiplex PCR primers for all input sequences and/or multiplex targets within each sequence. PCR conditions may need to be adjusted, for example, by increasing or decreasing the annealing temperature so that all products are amplified equally efficiently. 599 600 601 602 603 604 605 606 607 608 609 610 611 612 613 614 615

To achieve uniform amplification, most existing multiplex primer design packages use primer melting temperature. In practical terms, the design of almost identical  $T_a$ s and  $T_m$ s is very important. The melting temperatures of the PCR products are also important because these are related to annealing temperature values. The  $T<sub>m</sub>$  of a PCR product directly depends on its CG content and its length; short products are more efficiently amplified at low PCR annealing temperatures (100 bp, 50–55 °C) than are long products ( $>3,000$  bp, 65–72 °C). For most multiplex PCRs, there is usually a small variation (up to 5  $^{\circ}$ C) between the optimal  $T_a$ s of all primer pairs. The annealing temperature must be optimal in order to maximize the likelihood of amplifying the target genomic sequences whilst minimizing the risk of nonspecific amplification. Further improvements can be achieved by selecting the optimal set of primers that maximize the range of common  $T<sub>m</sub>$ s. Once prompted, FastPCR calculates multiplex PCR primer pairs for given target sequences. The speed of calculation depends on the numbers of target sequences and primer pairs involved. 616 617 618 619 620 621 622 623 624 625 626 627 628 629 630 631 632 633

An alternative way to design compatible multiplex PCR primer pairs is to use predesigned primers as references for the design of new primers. The user can select input options for the PCR products such as the minimum product size differences between the amplicons. Primer design conditions can be set individually for each given sequence or all primers can be designed using the same values; selected settings have higher priority for PCR primer or probe design than the general settings. The results include primers for individual sequences, compatible primers, product sizes, and annealing temperatures. Because clear differentiation of the products is dependent on using compatible primer pairs in the single reactions, the program recovers all potential variants of primer combinations for analyses of the chosen DNA regions and provides, 634 635 636 637 638 639 640 641 642 643 644 645 646

Ruslan Kalendar et al.

**Author's Proof** 

in tabular form, their compatibility including information on primer-dimers, cross-hybridization, product size overlaps, and similar alternative primer pairs based on  $T<sub>m</sub>$ . The user may choose those alternative compatible primer pair combinations that provide the desired product sizes. Using the program, researchers can select predesigned primer pairs from a target for their desired types of PCRs by changing the filtering conditions as mentioned above. For example, a conventional multiplex PCR requires differently sized (at least by 10 bp) amplicons for a set of target genes, so the value for the minimum size difference between PCR products can be selected.

In addition to avoid amplifying different amplicons of the same size, multiplex PCR must also minimize the generation of primerdimers and secondary products, which becomes more difficult with increasing numbers of primers in a reaction. To avoid the problem of nonspecific amplification, FastPCR selects primer pairs that give the most likelihood of producing only the amplicons of the target sequences by choosing sequences which avoid repeats or other motifs. The program allows the user to design not only compatible pairs of primers but also compatible single primers for different targets or sequences. The input data can be either a single sequence with a minimum two internal tasks or many sequences with or without internal tasks. Most of the parameters on the interface are self-explanatory. Optionally, the user is asked to provide the sequence and select oligonucleotide designing parameters.

On the **PCR Primer Design** tab, the user clicks on the **Multiplex PCR** option. The user then selects the limit for the number of primer pairs (the default is 100), the minimal size difference between multiplex PCR products (the default 10 bp), and the maximal difference between the *T*as of the PCR products (the default is  $\pm$  5 °C). After specifying inputs and primer design options, the user can execute the primer design task. Once the design of the primer set is completed, the result will appear in two **Result** text editors: **PCR primer design result** and **Multiplex PCR compatible pair primers**. Figure [8](#page-30-0) shows the access to the PCR primer design output. The result text editor **PCR primer design result** will display the individual PCR primer design data, including the primer list and the compatible primer pairs for all the sequences and their internal tasks. The second **Multiplex PCR compatible pair primers** text editor collects final search results that are presented as a list of the sets of the compatible primer pairs for multiplex PCR.

*5.10 Group-Specific PCR Primers* 689 690 691 692 693

Group-specific amplification, also called family-specific and sequence-specific amplification, is an important tool for comparative studies of related genes, sequences, and genomes that can be applied to studies of evolution, especially for gene families and for cloning new related sequences. Specific targets such as homologous genes

or members of a transposable element family can be amplified to uncover DNA polymorphisms associated with these sequences or other genetic investigations. The overall strategy of designing group-specific PCR primers uses a hash index of 12-mers to identify common regions in the target sequences, followed by standard PCR primer design for the current sequence, and then testing of complementarity of these primers to the other sequences. FastPCR performs sequences multiple alignment or does accept alignment sequences input, giving it the flexibility to use a different strategy for primer design. If required, it can design degenerate PCR primers to amplify the polymorphic region of all related sequences. 694 695 696 697 698 699 700 701 702 703 704

The FastPCR package designs large sets of universal primer pairs for each given sequence, identifies conserved regions, and generates suitable primers for all given targets. The steps of the algorithm are performed automatically and the user can influence the settings for the primer design options. The quality of primer design is dependent on sequence relationships, genetic similarity, and suitability of the consensus sequence for the design of good primers. The software is able to generate group-specific primers for each set of sequences independently, which are suitable for all sequences. Primer alignment parameters for group-specific PCR primers are similar to those used for in silico PCR. The user chooses **Group**-**specific PCR** on the **PCR Primer Design** tab. After specifying inputs and PCR primer design options, the user can execute the PCR primer design task. The program takes multiple separate DNA sequences either in FASTA or at alignment formats. 705 706 707 708 709 710 711 712 713 714 715 716 717 718 719

Once the primer set design is complete, the result will appear in **Result** text editor, as the **PCR primer design result**. Figure [6](#page-25-0) shows the access to PCR primer design output (Table [3\)](#page-20-0). The result text editor **PCR primer design result** displays the individual group-specific PCR primer design data, including the primer list and compatible primer pairs for all the sequences and their internal tasks where suitable primers are found. In the case where an alignment has been input, the result text editor displays only one group-specific PCR primer design set, including degenerate primers, in the primer list as well compatible primer pairs for all the sequences. 720 721 722 723 724 725 726 727 728 729 730

*5.11 Simple Sequence Repeat Locus Search and PCR Primer Design*

SSRs or microsatellites are short tandem repeats of one or more bases. Microsatellites are ubiquitously distributed throughout eukaryotic genomes, often highly polymorphic in length, and thereby an important class of markers for population genetic studies. Our approach to locating SSRs is to analyze low-complexity regions in DNA by using linguistic sequence complexity. This method allows the detection of perfect and imperfect SSRs with a single, up to 10-base, repeat motif. Each entry sequence is processed for identification of SSRs and the SSR flanking regions are used to design compatible forward and reverse primers for their amplification by PCR. 731 732 733 734 735 736 737 738 739 740 741

[AU6]

<span id="page-25-0"></span>**Author's Proof** 

#### Ruslan Kalendar et al.

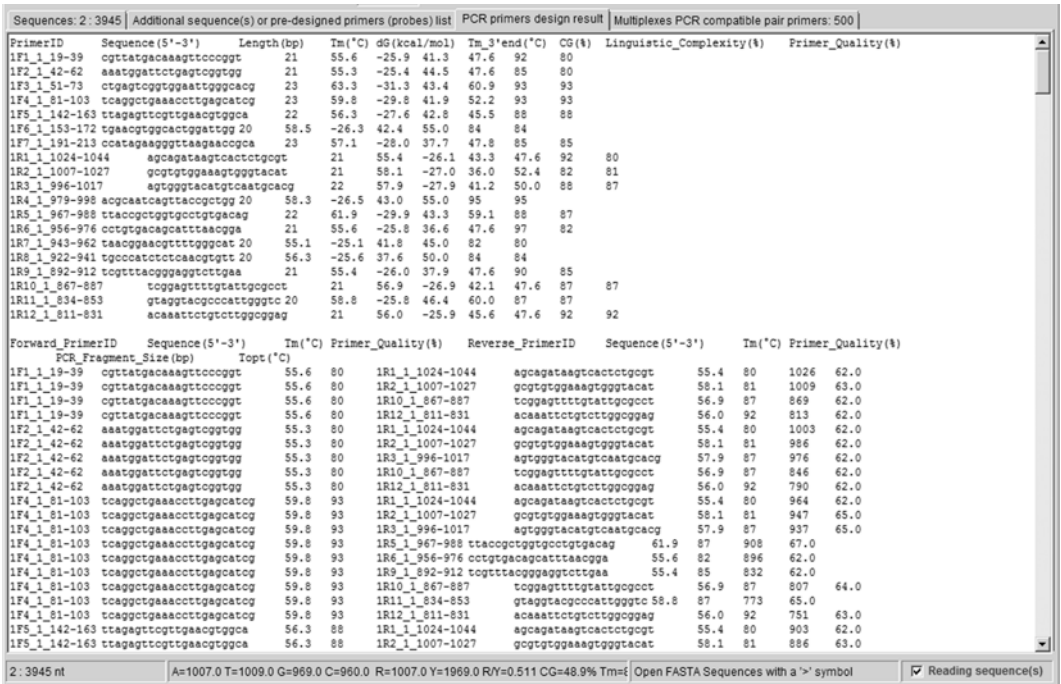

**Fig. 6** An example of group-specific PCR result

FastPCR identifies all SSRs within each entry sequence and designs compatible PCR primer pairs for each SSR locus. The default PCR primer design parameters are that the primers must be within 100 bases from either side of the identified SSR. Often the sequences available around SSR loci are not suitable for designing good primers; the user can increase or decrease the distance from either side to find more efficient and compatible primer pairs. The capabilities of FastPCR make it a complete bioinformatics tool for the use of microsatellites as markers, from discovery through to primer design. For example, the user can specify PCR primer design to SSR loci within 200 bp around an SSR, with the command: "-ssr/200." The software finds all SSR sites and then will design PCR primers and compatible primer pairs independently for each SSR locus.

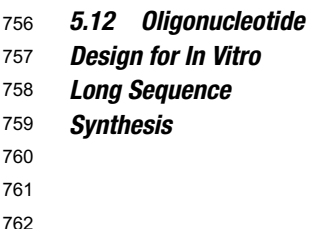

> The application to make long synthetic DNA molecules relies on the in vitro assembly of a set of short oligonucleotides, either for the LCR  $\lceil 37 \rceil$  or for assembly PCR  $\lceil 38 \rceil$  $\lceil 38 \rceil$  $\lceil 38 \rceil$ . These oligonucleotides should be adjacent on the same strand and overlap the complementary oligonucleotides from the second strand. There are two major parameters for designing oligonucleotides for gene synthesis for LCR or assembly PCR. First, the oligonucleotides

PCR Primer and Probe Design and Oligonucleotide Assembly and Analysis

should share similar  $T<sub>m</sub>$  values. Second, a given oligonucleotide sequence should be unique to avoid multiple nonspecific binding that may lead to incorrect assembly. The software must dynamically choose the length of the oligonucleotides to ensure both the specificity and the uniform  $T_m$ . The algorithm of FastPCR is able to design oligonucleotides for long sequences containing repeats and to minimize their potential nonspecific hybridization during 3′ end extension in PCR. For long sequence assembly, oligonucleotide design starts from the 5′ end of a given sequence; the oligonucleotide length is dynamically changed until a unique 3′ end has been found and the  $T_m$  of the oligonucleotide has reached the  $T_m$  threshold. All oligonucleotides are designed without gaps between them. The other strand is used for the design of the overlapping oligonucleotides using the same algorithm as above but with the  $T_m$  of the overlapping regions reaching the  $T_m$  –15 °C threshold. The composition of the sequence at the 3′ terminus is important because stability at the 3′ end of the double-stranded complexes will improve the specificity of extension by the polymerase. To reduce nonspecific polymerase extension (and ligation), the algorithm chooses only unique sequences for the 3′ terminus. Minimally, the last two nucleotides at the 3′ terminus must not be complementary to any nonspecific targets. Other complementary regions are less important for assembling multiple fragments by PCR and ligation. 763 764 765 766 767 768 769 770 771 772 773 774 775 776 777 778 779 780 781 782 783 784 785 786

The input data can comprise either a single or many sequences. Most of the parameters on the interface are self-explanatory. The user is asked to provide the sequence and select oligonucleotide designing parameters. The user clicks on **Oligo options** on the **Oligos Assembly** tab, and chooses the minimal oligonucleotide length and  $T_m$  threshold, which by default are 40 nt and 60 °C, respectively. The interface allows changing  $T<sub>m</sub>$  calculation parameters. The search process runs after pressing **F5** or from menu bar or toolbox. The research result is presented as a list of oligonucleotides for both strands. On each strand, all oligonucleotides are adjacent with no gap between neighboring primers. An oligonucleotide will overlap two oligonucleotides from the complementary strand. The algorithm pays attention to avoid nonspecific oligonucleotide hybridization to repeated regions. Where it is not possible to design primers outside of repeated sequences, it is likewise difficult to find short specific oligonucleotides. The solution to this problem is to divide the sequence into short segments, design a set of oligonucleotides for each segment independently, and then combine all these segments in the second PCR for final amplification. 787 788 789 790 791 792 793 794 795 796 797 798 799 800 801 802 803 804 805 806

*5.13 Polymerase Extension PCR for Fragment Assembly* Sequence-independent cloning, including ligation-independent cloning, requires generation of complementary single-stranded overhangs in both the vector and insertion fragments. Similarly, 807 808 809

**Author's Proof** 

#### Ruslan Kalendar et al.

multiple fragments can be joined or concatenated in an ordered manner using overlapping primers in PCR. Annealing of the complementary regions between different targets in the primer overlaps allows the polymerase to synthesize a contiguous fragment containing the target sequences during thermal cycling, a process called "overlap extension PCR" (OE-PCR) (Chapter [8\)](http://dx.doi.org/10.1007/978-1-62703-764-8_8) [[39\]](#page-33-0). The efficiency depends on the  $T<sub>m</sub>$  and on the length and uniqueness of the overlap. To achieve this, the program designs compatible forward and reverse primers at the ends of each fragment, and then extends the 5′ end of primers using sequences from the primers of the fragment that will be adjacent in the final product. The input sequence can be made of either a single or many sequences. The user needs to pay special attention to the preparation of the given sequences for assembly.

Users can specify the locations for both forward and reverse primers design using "[]" to bracket the region. The bracketed sequences will be used by the program for designing the overlapping primers. The program selects the overlapping area so that the primers from overlapping fragments are similar in size with optimal annealing temperatures. The program adds the required bases so that the  $T_m$  of the overlap is similar to, or higher than, the  $T_m$  of the initial primers. Primers are tested for dimer formation within the appropriate primer pairs. The user chooses **Polymerase extension cloning** (**OE**-**PCR**) on the **PCR Primer Design** tab and selects the limit for multiple-PCR-compatible combinations of pair primers (default is 100). After specifying sequence inputs and PCR primer design options, the user can execute the search task. Once the design of the primer sets is complete, the result will appear in two text editors: **PCR primer design result** and **PCR fragments assembling compatible pair primers**. The text editor **PCR primer design result** window displays the individual PCR primer design data, including the primer list and the compatible primer pairs for all sequences whose primers are found. The **PCR fragments assembling compatible pair primers** text editor collects the final search result and presents it as a list of sets of compatible primer pairs for individual fragment amplification and assembly. Figure [7](#page-28-0) shows a sample result visualization window.

*5.14 In Silico PCR* 847 848

Modelling the hybridization of primers to targeted annealing sites is the only way to predict PCR products [\[7](#page-32-0), [24](#page-32-0), [40–44](#page-33-0)]. The last 10–12 bases at the 3′ end of primers are important for binding stability; single mismatches can reduce PCR efficiency, the effect increasing with proximity to the 3′ terminus. FastPCR allows simultaneous testing of single primers or a set of primers designed for multiplex PCR. It performs a fast, gapless alignment to test the complementarity of the primers to the target sequences. For in silico PCR, a quick alignment to detect primer locations on the reference sequence is performed by analyses of both strands using

<span id="page-28-0"></span>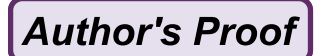

### PCR Primer and Probe Design and Oligonucleotide Assembly and Analysis

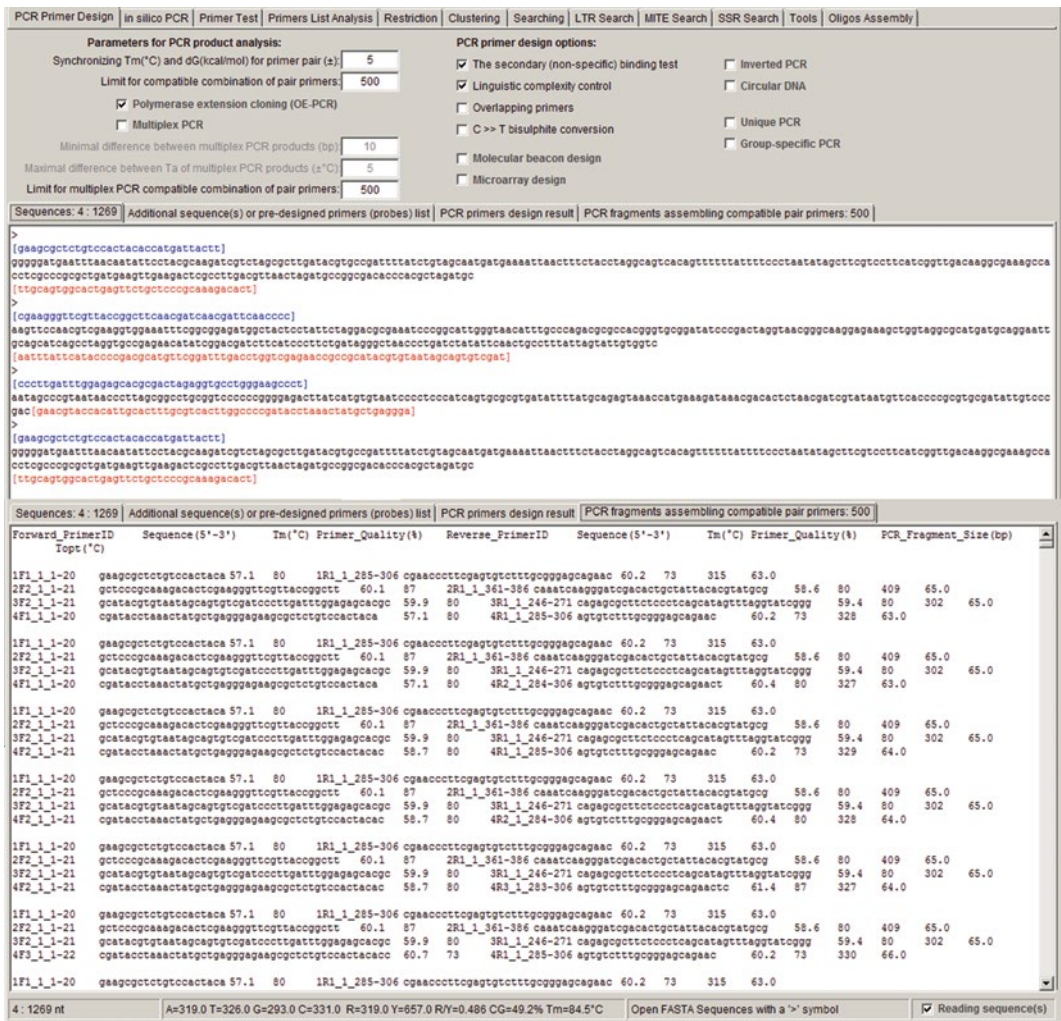

**Fig. 7** An example of polymerase extension PCR for fragment assembly result

a hash index of 7- to 12-mers (allowing up to one mismatch) and by calculating the local similarity for the whole primer. The parameters can be altered to allow different degrees of mismatches at the 3′ end of the primers. The parameters for quick alignment may be set: the minimum is 0–5 mismatches (default 2 mismatches) at 3′ end of primer. The program can also handle degenerate primers or probes, including those with 5′ or 3′ tail sequences. It includes the detection of non-Watson–Crick base-pairing in in silico PCR, e.g., the stable guanine mismatches  $G \cdot G$ ,  $G \cdot T$ , and G·A. Probable PCR products can be found for both linear and circular templates in both standard and inverse PCR, as well as in multiplex PCR and using bisulphite-treated DNA. This in silico tool is useful for quickly analyzing primers or probes against target 857 858 859 860 861 862 863 864 865 866 867 868 869

**Author's Proof** 

#### Ruslan Kalendar et al.

sequences, for determining primer location, orientation, and efficiency of binding, and for calculating primer  $T<sub>m</sub>$  and annealing temperature in PCR.

The user must input a preexisting primer list into a second **Additional sequence**(**s**) **or pre**-**designed primers** (**probes**) **list** text editor. The number of preexisting primers is not limited; it can be as many as the user needs. The target sequences can be entered either as multiple separate DNA sequences or by opening files from the selected folders. For in silico PCR against whole genome(s) or a list of chromosomes, the user must specify the directory containing the input. The program will be consistent: it will look at each file to find the position of the primers. The user can execute the search task with **F5** on the in silico **PCR** tab or can specify search options including stringency and PCR product detection settings. For the stringency options, users can specify the number of mismatches that the primers are allowed at 3′ terminus. The default specificity settings allow a maximum two mismatches within the 3<sup>'</sup> end region of the primers. These mismatches within the 3′ end of the primers should not be located close to each other. Once the primer set design is complete, the results will appear in the text editors In silico **PCR Result**.

In silico **PCR Result** text editor reports the specificity of the primers (locations, including target position, similarity, and *T*m), a summary of primer pairs in relation to the PCR template, and detailed information on each primer pair, including its length and *T*a. It will show the target-specific primers that have been found. The actual targets will be listed along with detailed alignments between primers and targets (Fig. [8\)](#page-30-0).

**6 Primer Analyses** 898

> Individual and sets of primers are evaluated using FastPCR or the online software. They calculate primer  $T<sub>m</sub>$ s using default or other formulae for features of the primers including normal and degenerate nucleotide combinations, CG content, extinction coefficient, unit conversion (nmol per OD), mass (μg per OD), molecular weight, and linguistic complexity and consider primer PCR efficiency. Users can select either DNA or RNA primers (online: PrimerAnalyser, [http://primerdigital.com/tools/](http://primerdigital.com/tools/PrimerAnalyser.html) [PrimerAnalyser.html](http://primerdigital.com/tools/PrimerAnalyser.html)) with normal or degenerate oligonucleotides or modifications with various labels (for example, inosine, uridine, or fluorescent dyes). Tools allow the choice of other nearest neighbor thermodynamic parameters or non-thermodynamic  $T<sub>m</sub>$ calculation formulae.

For LNA modifications the four symbols,  $dA = E$ ,  $dC = F$ ,  $dG=J$ , and  $dT = L$ , are used. Both programs perform analyses on-

875 876 877

<span id="page-30-0"></span>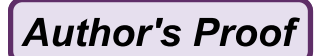

#### PCR Primer and Probe Design and Oligonucleotide Assembly and Analysis

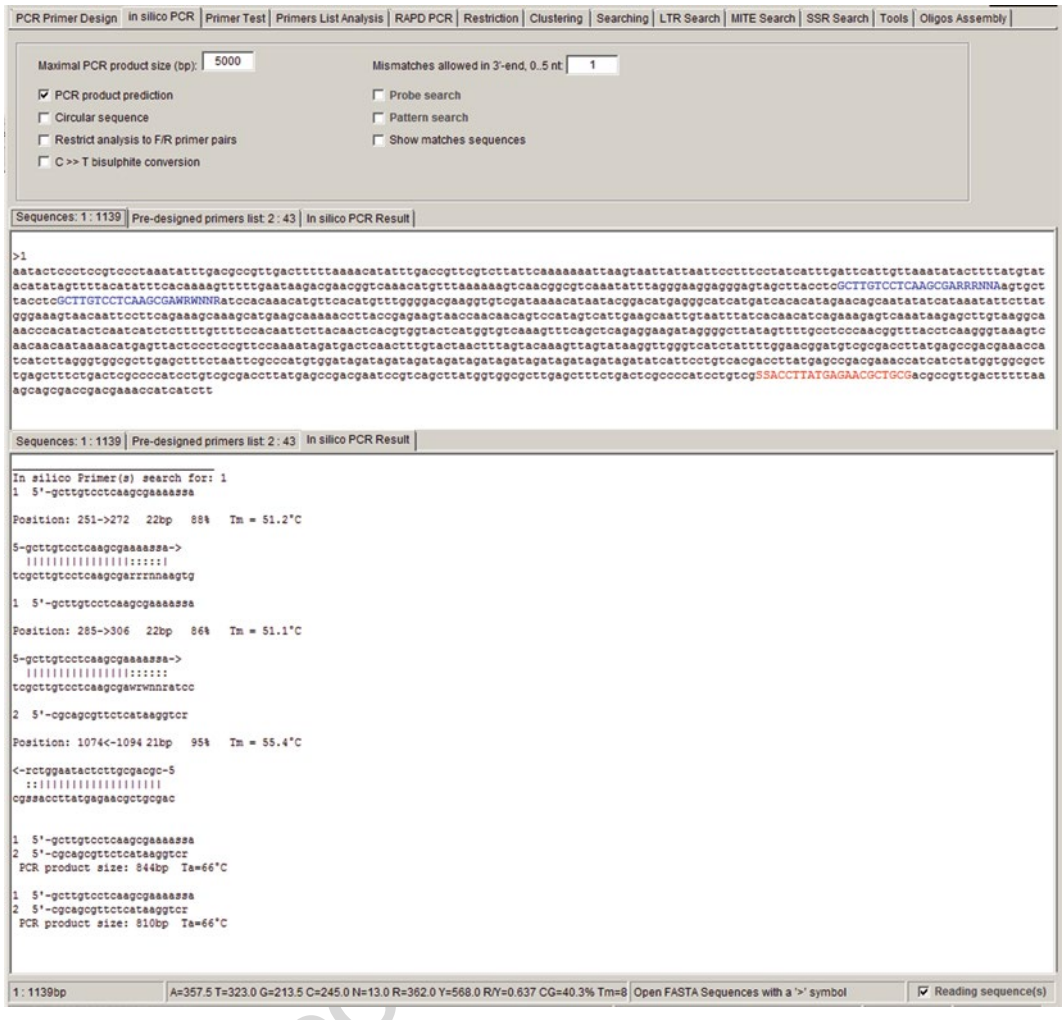

**Fig. 8** An example of in silico PCR result

type, allowing users to see the results immediately on screen. They can also calculate the volume of solvent required to attain a specific concentration from the known mass (mg), OD, or moles of 916 oligonucleotide. 914 915 917

All primers are analyzed for intra- and inter-primer interactions regarding formation of dimers. Primer(s) can efficiently hybridize using the 5′ end or the middle of the oligonucleotides. Even though such interactions are not efficiently extended by DNA polymerase, their formation reduces the effective primer concentration available for binding to the targets and their presence can strongly inhibit PCR because double-stranded DNA at high concentrations is a strong inhibitor of DNA polymerase (Fig. [9\)](#page-31-0). 918 919 920 921 922 923 924 925

<span id="page-31-0"></span>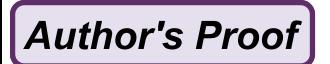

### Ruslan Kalendar et al.

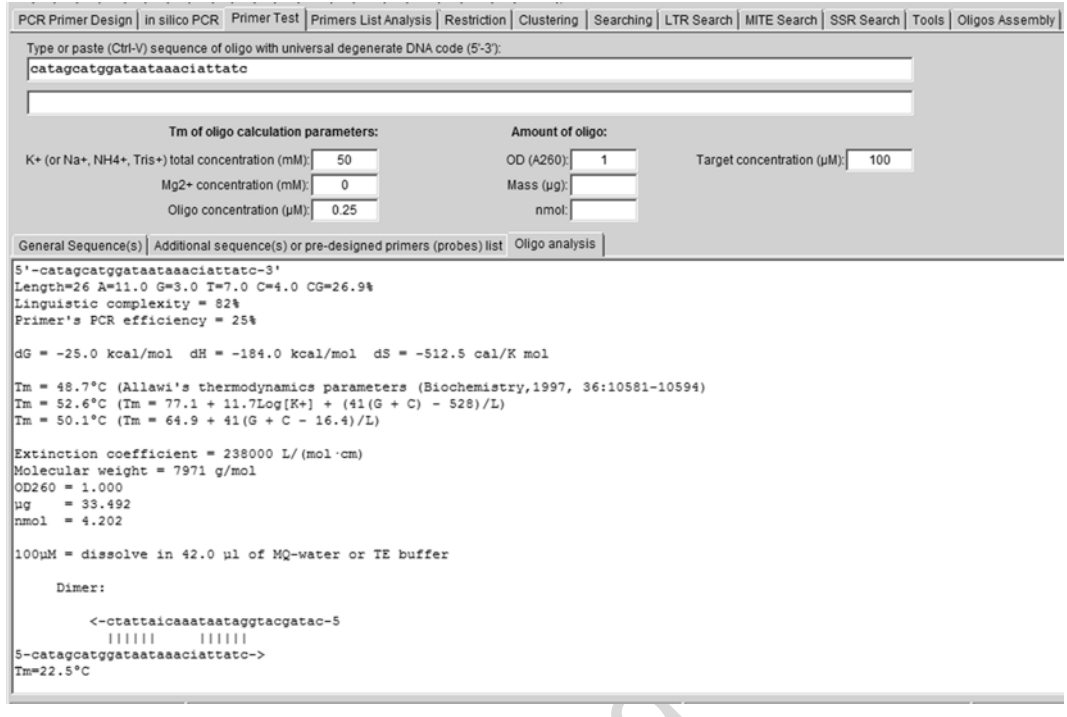

**Fig. 9** Example result of the oligonucleotide analysis

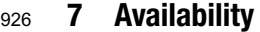

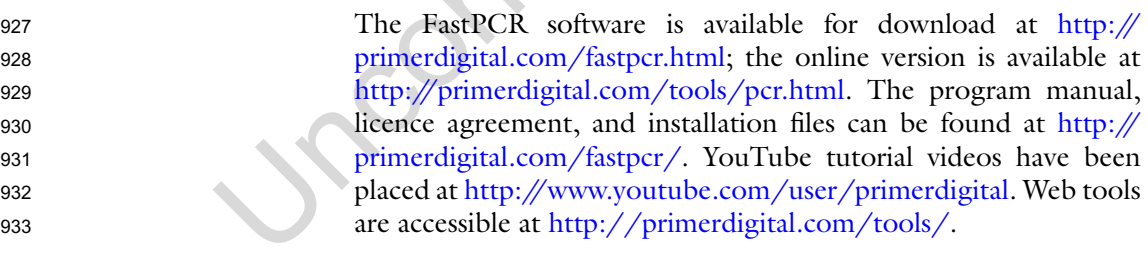

#### **Acknowledgments** 934

Web tools are available free to academic institutions, provided that they are used for noncommercial research and education only. They may not be reproduced or distributed for commercial use. This work was partially supported by the companies PrimerDigital Ltd. and Oligomer Ltd. and by the Academy of Finland, Project 134079. 935 936 937 938 939 940

#### <span id="page-32-0"></span>**References**

- 1. Untergasser A et al (2012) Primer3—new capabilities and interfaces. Nucleic Acids Res 40:e115. doi:[10.1093/nar/gks596](http://dx.doi.org/10.1093/nar/gks596) 942 943 944
- 2. Kalendar R, Lee D, Schulman AH (2009) FastPCR software for PCR primer and probe design and repeat search. Genes, Genomes and Genomics 3:1–14 945 946 947 948
- 3. Kalendar R, Lee D, Schulman AH (2011) Java web tools for PCR, *in silico* PCR, and oligonucleotide assembly and analysis. Genomics 98:137–144 949 950 951 952
- 4. Marshall OJ (2004) PerlPrimer: crossplatform, graphical primer design for standard, bisulphite and real-time PCR. Bioinformatics 20:2471–2472 953 954 955 956
- 5. Owczarzy R et al (2008) IDT SciTools: a suite for analysis and design of nucleic acid oligomers. Nucleic Acids Res 36:W163–9. doi:[10.1093/nar/gkn198](http://dx.doi.org/10.1093/nar/gkn198) 957 958 959 960
- 6. Bekaert M, Teeling EC (2008) UniPrime: a workflow-based platform for improved universal primer design. Nucleic Acids Res 36:e56. doi:[10.1093/nar/gkn191](http://dx.doi.org/10.1093/nar/gkn191) 961 962 963 964
- 7. Ye J et al (2012) Primer-BLAST: a tool to design target-specific primers for polymerase chain reaction. BMC Bioinformatics 13:134. doi:[10.1186/1471-2105-13-134](http://dx.doi.org/10.1186/1471-2105-13-134) 965 966 967 968
- 8. Giegerich R, Meyer F, Schleiermacher C (1996) GeneFisher—software support for the detection of postulated genes. Proc Int Conf Intell Syst Mol Biol 4:68–77 969 970 971 972
- 9. Gadberry MD et al (2005) Primaclade—a flexible tool to find conserved PCR primers across multiple species. Bioinformatics 21:1263– 1264. doi[:10.1093/bioinformatics/bti134](http://dx.doi.org/10.1093/bioinformatics/bti134) 973 974 975 976
- 10. National Center for Biotechnology Information, National Library of Medicine, Building 38A, Bethesda, MD, 20894. [http://](http://blast.ncbi.nlm.nih.gov/blastcgihelp.shtml) [blast.ncbi.nlm.nih.gov/blastcgihelp.shtml](http://blast.ncbi.nlm.nih.gov/blastcgihelp.shtml) 977 978 979 980
- 11. Nomenclature for incompletely specified bases in nucleic acid sequences (1984) [http://www.](http://www.chem.qmul.ac.uk/iubmb/misc/naseq.html) [chem.qmul.ac.uk/iubmb/misc/naseq.html](http://www.chem.qmul.ac.uk/iubmb/misc/naseq.html) 981 982 983
- 12. Allawi HT, SantaLucia J Jr (1997) Thermodynamics and NMR of internal G.T mismatches in DNA. Biochemistry 36:10581– 10594. doi[:10.1021/bi962590c](http://dx.doi.org/10.1021/bi962590c) 984 985 986 987
- 13. SantaLucia J (1998) A unified view of polymer, dumbbell, and oligonucleotide DNA nearest-neighbor thermodynamics. Proc Natl Acad Sci USA 95:1460–1465 988 989 990 991
- 14. Le Novere N (2001) MELTING, computing the melting temperature of nucleic acid duplex. Bioinformatics 17:1226–1227. doi:[10.1093/](http://dx.doi.org/10.1093/bioinformatics/17.12.1226) [bioinformatics/17.12.1226](http://dx.doi.org/10.1093/bioinformatics/17.12.1226) 992 993 994 995
- 15. Bolton ET, McCarthy BJ (1962) A general method for the isolation of RNA complementary to DNA. Proc Natl Acad Sci USA 48: 1390–1397 996 997 998 999
- 16. Guedin A et al (2010) How long is too long? Effects of loop size on G-quadruplex stability. Nucleic Acids Res 38:7858–68. doi[:10.1093/](http://dx.doi.org/10.1093/nar/gkq639) [nar/gkq639](http://dx.doi.org/10.1093/nar/gkq639) 1000 1001 1002 1003
- 17. Wallace RB et al (1979) Hybridization of synthetic oligodeoxyribonucleotides to ΦX 174 DNA: the effect of single base pair mismatch. Nucleic Acids Res 6:3543–57. doi[:10.1093/](http://dx.doi.org/10.1093/nar/6.11.3543) [nar/6.11.3543](http://dx.doi.org/10.1093/nar/6.11.3543) 1004 1005 1006 1007 1008
- 18. von Ahsen N, Wittwer CT, Schutz E (2001) Oligonucleotide melting temperatures under PCR conditions: nearest-neighbor corrections for Mg2+, deoxynucleotide triphosphate, and dimethyl sulfoxide concentrations with comparison to alternative empirical formulas. Clin Chem 47:1956–1961 1009 1010 1011 1012 1013 1014 1015
- 19. Kypr J et al (2009) Circular dichroism and conformational polymorphism of DNA. Nucleic Acids Res 37:1713–25. doi[:10.1093/](http://dx.doi.org/10.1093/nar/gkp026) [nar/gkp026](http://dx.doi.org/10.1093/nar/gkp026) 1016 1017 1018 1019
- 20. Gabrielian A, Bolshoy A (1999) Sequence complexity and DNA curvature. Comput Chem 23:263–74. doi:[10.1016/S0097-8485](http://dx.doi.org/10.1016/S0097-8485(99)00007-8)   $(99)00007-8$ 1020 1021 1022
- 21. Orlov YL, Potapov VN (2004) Complexity: an internet resource for analysis of DNA sequence complexity. Nucleic Acids Res 32:W628–33. doi[:10.1093/nar/gkh466](http://dx.doi.org/10.1093/nar/gkh466) 1024 1025 1026 1027
- 22. Gilson MK et al (1997) The statisticalthermodynamic basis for computation of binding affinities: a critical review. Biophys J 72:1047–69. doi[:10.1016/S0006-3495\(97\)](http://dx.doi.org/10.1016/S0006-3495(97)78756-3)  [78756-3](http://dx.doi.org/10.1016/S0006-3495(97)78756-3) 1028 1029 1030 1031 1032
- 23. Peyret N et al (1999) Nearest-neighbor thermodynamics and NMR of DNA sequences with internal A.A, C.C, G.G, and T.T mismatches. Biochemistry 38:3468-3477. doi[:10.1021/bi9825091](http://dx.doi.org/10.1021/bi9825091) 1033 1034 1035 1036 1037
- 24. Watkins NE Jr, SantaLucia J Jr (2005) Nearestneighbor thermodynamics of deoxyinosine pairs in DNA duplexes. Nucleic Acids Res 33:6258–67. doi:[10.1093/nar/gki918](http://dx.doi.org/10.1093/nar/gki918) 1038 1039 1040 1041
- 25. Sen D, Gilbert W (1992) Guanine quartet structures. Methods Enzymol 211:191–199 1042 1043
- 26. Il'icheva IA, Florent'ev VL (1992) Fourstranded complexes of oligonucleotidesquadruplexes. Mol Biol (Mosk) 26:512–531 1044 1045 1046
- 27. Shing HP (1994) The non-B-DNA structure of d(CA/TG)n does not differ from that of Z-DNA. Proc Natl Acad Sci USA 91:9549–9553 1047 1048 1049

1023

#### Ruslan Kalendar et al.

- <span id="page-33-0"></span>28. SantaLucia J Jr, Hicks D (2004) The thermodynamics of DNA structural motifs. Annu Rev Biophys Biomol Struct 33:415–40. doi[:10.1146/](http://dx.doi.org/10.1146/annurev.biophys.32.110601.141800) [annurev.biophys.32.110601.141800](http://dx.doi.org/10.1146/annurev.biophys.32.110601.141800) 1050 1051 1052 1053
- 29. Williams JGK et al (1990) DNA polymorphisms amplified by arbitrary primers are useful as genetic-markers. Nucleic Acids Res 18:6531–5. doi[:10.1093/nar/18.22.6531](http://dx.doi.org/10.1093/nar/18.22.6531) 1054 1055 1056 1057
- 30. Welsh J, Mcclelland M (1990) Fingerprinting genomes using PCR with arbitrary primers. Nucleic Acids Res 18:7213–8. doi:[10.1093/](http://dx.doi.org/10.1093/nar/18.24.7213) [nar/18.24.7213](http://dx.doi.org/10.1093/nar/18.24.7213) 1058 1059 1060 1061
- 31. Kalendar R, Schulman A (2006) IRAP and REMAP for retrotransposon-based genotyping and fingerprinting. Nat Protoc 1:2478–84. doi:[10.1038/nprot.2006.377](http://dx.doi.org/10.1038/nprot.2006.377) 1062 1063 1064 1065
- 32. Chang RY, O'Donoughue LS, Bureau TE (2001) Inter-MITE polymorphisms (IMP): a high throughput transposon-based genome mapping and fingerprinting approach. Theor Appl Genet 102:773–781 1066 1067 1068 1069 1070
- 33. Nelson DL et al (1989) Alu polymerase chain reaction: a method for rapid isolation of human-specific sequences from complex DNA sources. Proc Natl Acad Sci USA 86: 6686–6690 1071 1072 1073 1074 1075
- 34. Sinnett D et al (1990) Alumorphs—human DNA polymorphisms detected by polymerase chain reaction using Alu-specific primers. Genomics 7:331–334 1076 1077 1078 1079
- 35. Jurka J et al (2005) Repbase update, a database of eukaryotic repetitive elements. Cytogenet Genom Res 110:462–7. doi[:10.1159/000084979](http://dx.doi.org/10.1159/000084979) 1080 1081 1082
- 36. TREP, the Triticeae Repeat Sequence Database (2008) [http://wheat.pw.usda.gov/ITMI/](http://wheat.pw.usda.gov/ITMI/Repeats/) [Repeats/](http://wheat.pw.usda.gov/ITMI/Repeats/) 1083 1084 1085
- 37. Landegren U et al (1988) A ligase-mediated gene detection technique. Science 241:1077–1080 1086 1087
- 38. Higasa K, Hayashi K (2002) Ordered catenation of sequence-tagged sites and multiplexed SNP genotyping by sequencing. Nucleic Acids Res 30:E11 1088 1089 1090 1091
- 39. Quan J, Tian J (2009) Circular polymerase extension cloning of complex gene libraries and pathways. PLoS One 4:e6441. doi[:10.1371/journal.pone.0006441](http://dx.doi.org/10.1371/journal.pone.0006441) 1092 1093 1094 1095
- 40. Cao YF et al (2005) Information theory-based algorithm for *in silico* prediction of PCR products with whole genomic sequences as templates. BMC Bioinformatics 6:190. doi[:10.1186/](http://dx.doi.org/10.1186/1471-2105-6-190)  [1471-2105-6-190](http://dx.doi.org/10.1186/1471-2105-6-190) 1096 1097 1098 1099 1100
- 41. Rubin E, Levy AA (1996) A mathematical model and a computerized simulation of PCR using complex templates. Nucleic Acids Res 24:3538–45. doi:[10.1093/nar/24.18.3538](http://dx.doi.org/10.1093/nar/24.18.3538) 1101 1102 1103 1104
- 42. Lexa M, Valle G (2003) PRIMEX: rapid identification of oligonucleotide matches in whole genomes. Bioinformatics 19:2486–2488 1105 1106 1107
- 43. Nishigaki K et al (2000) Whole genome sequence-enabled prediction of sequences performed for random PCR products of *Escherichia coli*. Nucleic Acids Res 28:1879–1884 1108 1109 1110 1111
- 44. Rotmistrovsky K, Jang W, Schuler GD (2004) A web server for performing electronic PCR. Nucleic Acids Res 32:W108–12. doi:10.1093/ nar/gkh450 1112 1113 1114 1115

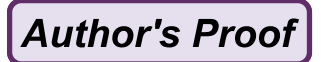

# Author Queries

Chapter No.: 18 0002067381

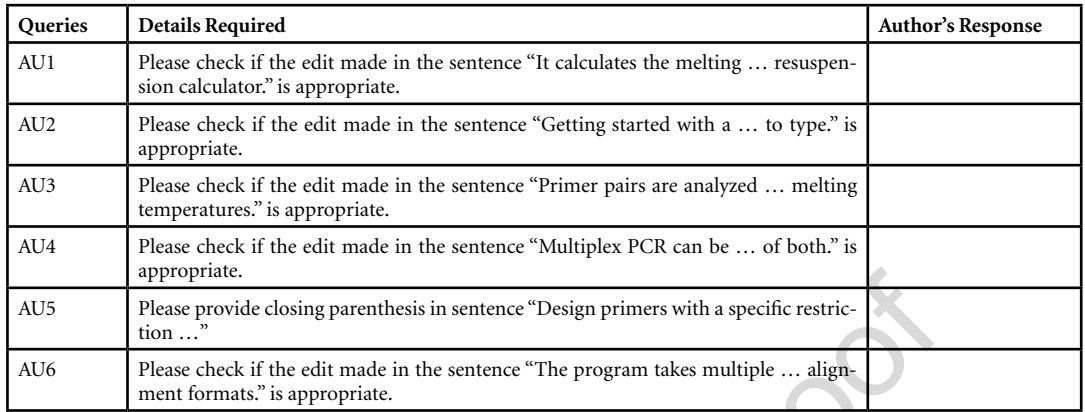